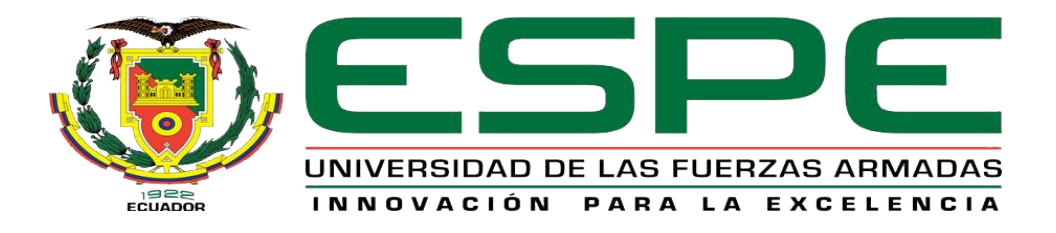

# **Desarrollo de un sitio web y una aplicación móvil que permitirá la cobranza del agua potable para la Junta Administradora del agua potable "El Triunfo" del Cantón Patate.**

Pila Clavijo, Jonathan Alexander y Sailema Sailema, Michelle Alejandro

Departamento de Computación

Carrera de Tecnología en Computación

Monografía, previo a la obtención del título de Tecnólogo en Computación.

Ing. Caiza Caizabuano, José Rubén

Latacunga

6 de mayo del 2021

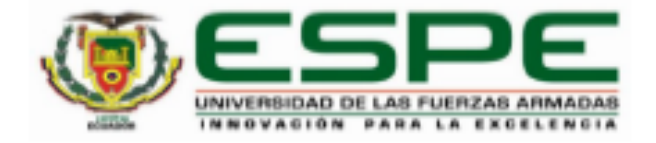

# DEPARTAMENTO DE COMPUTACION **CARRERA DE TECNOLOGÍA EN COMPUTACIÓN**

# **CERTIFICACIÓN**

Certifico que la monografía, "DESARROLLO DE UN SITIO WEB Y UNA APLICACIÓN MÓVIL QUE PERMITIRÁ LA COBRANZA DEL AGUA POTABLE PARA LA JUNTA ADMINISTRADORA DEL AGUA POTABLE "EL TRIUNFO" DEL CANTÓN PATATE" fue realizado por los señores Sailema Sailema, Michelle Alejandro y Pila Clavijo, Jonathan Alexander, cual ha sido revisado y analizado en su totalidad, por la herramienta de verificación de similitud de contenido; por lo tanto cumple con los requisitos legales, teóricos, científicos, técnicos y metodológicos establecidos por la Universidad de las Fuerzas Armadas ESPE, razón por la cual me permito acreditar y autorizar para que lo sustente públicamente.

Latacunga, 11 de noviembre del 2021

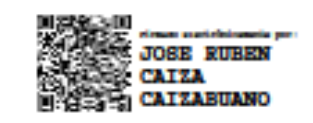

Caiza Caizabuano José Ruben C. C.: 0502654296

Revisión

# Informe de originalidad

#### NOMBRE DEL CURSO Proyecto Titulación - 4885// MIC profesionalizante 10893

NOMBRE DEL ALUMNO JONATHAN ALEXANDER PILA CLAVIJO

#### NOMBRE DEL ARCHIVO JONATHAN ALEXANDER PILA CLAVIJO - Documento sin título

SE HA CREADO EL INFORME 9 nov 2021

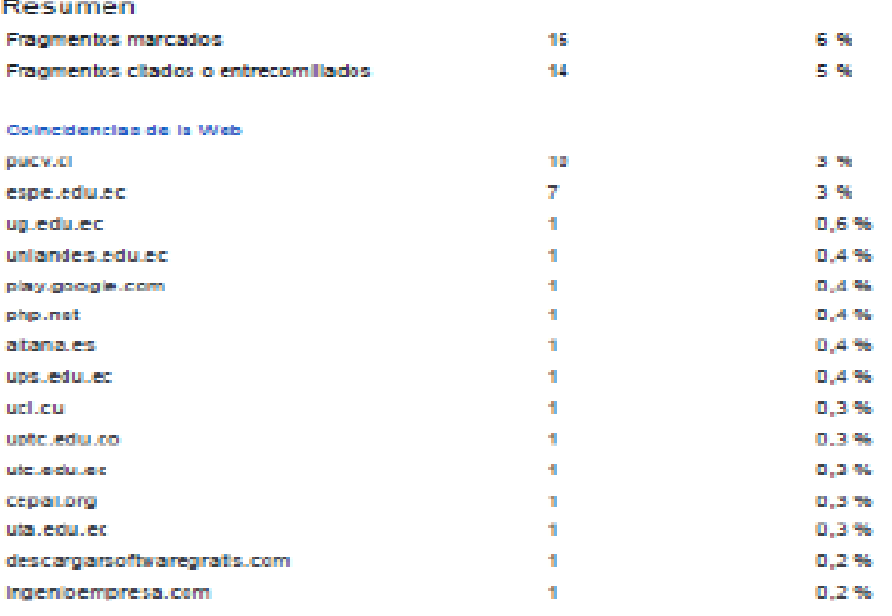

1 de 30 fragmentos Fragmento del alumno

"En esta face, nocacita mantener un sódigo estable y fácil de entender en la programación organizada que es ejecuta en parso. Esto mejora la calidad del software sin afectar...

Mejor coincidencia en la Web

https://classroom.google.com/g/tg/MzA1NDcyOTElODUw/ND2MDMzNTAwNjU14u+NzGzNTk1NDY1NjBs&t=f

**CITADO** 

125

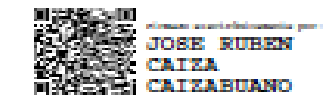

.<br>Ang ika-pangangan pang

Caiza Caizabuano, José Rubén

C.C.: 0502654296

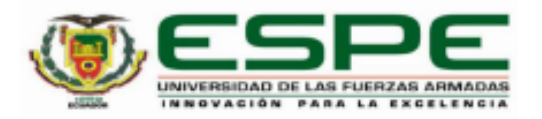

# DEPARTAMENTO DE COMPUTACIÓN CARRERA DE TECNOLOGÍA EN COMPUTACIÓN

#### Responsabilidad de Autoría

Nosotros, Sailema Sailema, Michelle Alejandro con cédula de ciudadanía No 185057887-1 y Pila Clavijo, Jonathan Alexander con cédula de ciudadanía No 175006172-1, declaramos que el contenido, ideas y criterios de la monografía: "DESARROLLO DE UN SITIO WEB Y UNA APLICACIÓN MÓVIL QUE PERMITIRÁ LA COBRANZA DEL AGUA POTABLE PARA LA JUNTA ADMINISTRADORA DEL AGUA POTABLE "EL TRIUNFO" DEL CANTÓN PATATE." es de nuestra autoría y responsabilidad, cumpliendo con los requisitos legales, teóricos, científicos, técnicos, y metodológicos establecidos por la Universidad de las Fuerzas Armadas ESPE, respetando los derechos intelectuales de terceros y referenciando las citas bibliográficas. Consecuentemente el contenido de la investigación es veraz.

Latacunga, 10 de noviembre del 2021

alema Pleandre

Sailema Sailema, Michelle Alejandro

C.C.: 185057887-1

Pila Clavijo, Jonathan Alexander C.C.: 175006172-1

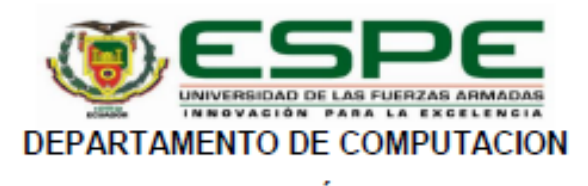

# CARRERA DE TECNOLOGÍA EN COMPUTACIÓN.

Autorización de Publicación

Nosotros, Sailema Sailema, Michelle Aleiandro con cédula de ciudadanía No 185057887-1 y Pila Clavijo, Jonathan Alexander con cédula de ciudadanía No 175006172-1, autorizamos a la Universidad de las Fuerzas Armadas ESPE publicar: el registro bibliográfico, el resumen y la dirección web indexada en la revista del artículo académico: "DESARROLLO DE UN SITIO WEB Y UNA APLICACIÓN MÓVIL QUE PERMITIRÁ LA COBRANZA DEL AGUA POTABLE PARA LA JUNTA ADMINISTRADORA DEL AGUA POTABLE "EL TRIUNFO" DEL CANTÓN PATATE", en el Repositorio Institucional, cuyo ideas, contenido y criterios son de nuestra autoría y responsabilidad.

Latacunga, 10 de noviembre del 2021

lemosti

Sailema Sailema, Michelle Alejandro

C.C.: 185057887-1

Pila Clavijo, Jonathan Alexander C.C.: 175006172-1

#### **Dedicatoria**

Dedico la presente tesis a mis padres, Luis Gonzalo Sailema Rojana y Laura Emperatriz Sailema Curay quienes con su amor, paciencia y esfuerzo han sido el pilar fundamental para cumplir hoy una meta más, además por inculcar en mí el ejemplo de valentía y lucha constante frente a las adversidades.

A mis hermanos Anthony, Dennis y Valdemar, quienes con su amor y cariño incondicional me han impulsado a seguir adelante, brindándome ayuda en medio de los problemas, gracias por estar a mi lado.

A toda mi familia porque con sus oraciones, consejos y palabras de aliento, hicieron de mí una mejor persona y con su compañía me dieron fortaleza.

Finalmente quiero dedicar esta tesis a la persona más importante en mi vida por apoyarme tanto de verdad mil gracias Gisel Rodríguez, siempre te llevo en mi corazón.

# **MICHELLE ALEJANDRO, SAILEMA SAILEMA**

## **Dedicatoria**

Dedico primero a Dios, a toda mi familia, mis abuelitos, mis padres por ser un espejo en quien mirarme por comprenderme y darme fuerzas en los días oscuros, porque con sus consejos llegue a hacer un profesional y a valorar cada esfuerzo que hicieron mil gracias.

A mi hermana y a mis hermanos esto también va para ustedes los quiero ver alcanzando sus sueños para que vean que con dedicación se logran grandes cosas, luchare inalcanzablemente para verlos triunfar en su largo viaje.

También quiero dedicar a mis compañeros de clases por brindarme su ayuda en mis momentos de soledad, gracias por el apoyo que me han formado como profesional, gracias por el aguante y los consejos que se supieron valorar.

#### **PILA CLAVIJO, JONATHAN ALEXANDER**

#### **Agradecimiento**

Dicen que el mejor legado que los padres pueden dejarnos es la educación, pero no creo que este sea el único legado por el que se deba estar particularmente agradecido. Mis padres me permitieron construir mi propio camino y caminar con mis propios pies. Son el pilar de mi vida y les dedico este proyecto de titulación. Gracias mamita Laura y papito Gonzalo.

También agradezco de forma especial a mis docentes en general, compañeros, universidad, tutor de tesis José Caiza y al director de Carrera Jorge Alberto Pardo Ibarra, que con su enseñanzas, conocimientos y sabios consejos han forjado mi camino en la presente carrera y han permitido que el presente trabajo sea posible.

# **MICHELLE ALEJANDRO, SAILEMA SAILEMA**

#### **Agradecimiento**

Agradezco a mi familia quien siempre estuvo apoyándome en estos cuatro años, siendo pilares muy fundamentales para mi sin importar las veces que me tropezará y me enseñaron que el esfuerzo siempre será recompensado sin importar cuantas veces te equivoques en la vida. Mi madre y mi padre mis sinceros agradecimientos, a ellos que nunca les falta una sonrisa en el rostro a pesar de las adversidades han sabido darme el ejemplo de nunca rendirse ni decaer.

También agradecer a la querida Universidad de las Fuerzas de las Armadas por acoger a estudiantes que desean ser unos profesionales de la vida, a nuestro directo de carrera Ing. Jorge Alberto Pardo Ibarra, que con su paciencia impartió sabiduría y responsabilidad en la carrera de Tecnología en Computación, y a nuestro tutor de tesis Ing. José Caiza, que impulso este sueño de ser un buen profesional y excelente persona mis agradecimientos sinceros.

# **PILA CLAVIJO, JONATHAN ALEXANDER**

# Tabla de Contenido

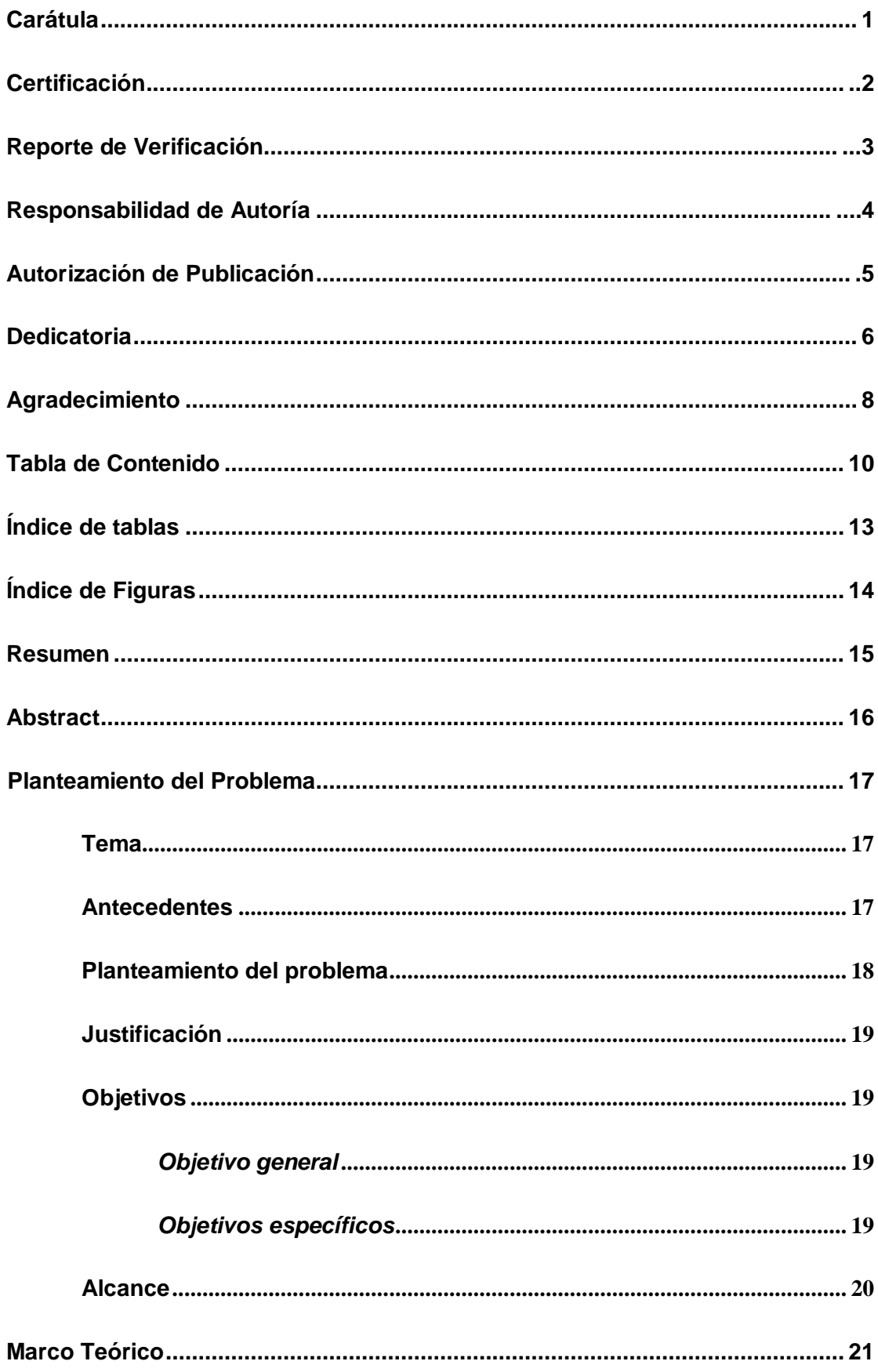

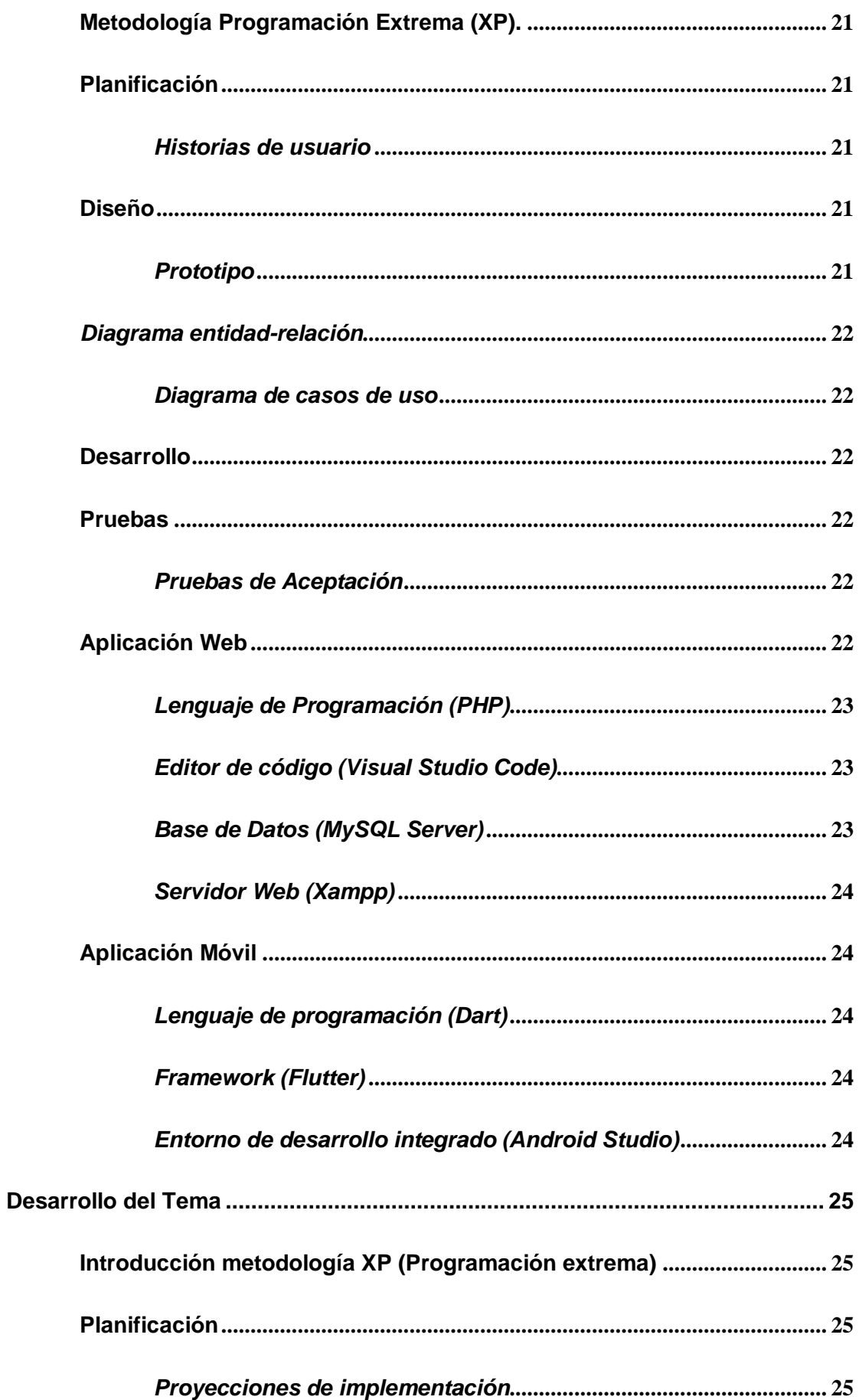

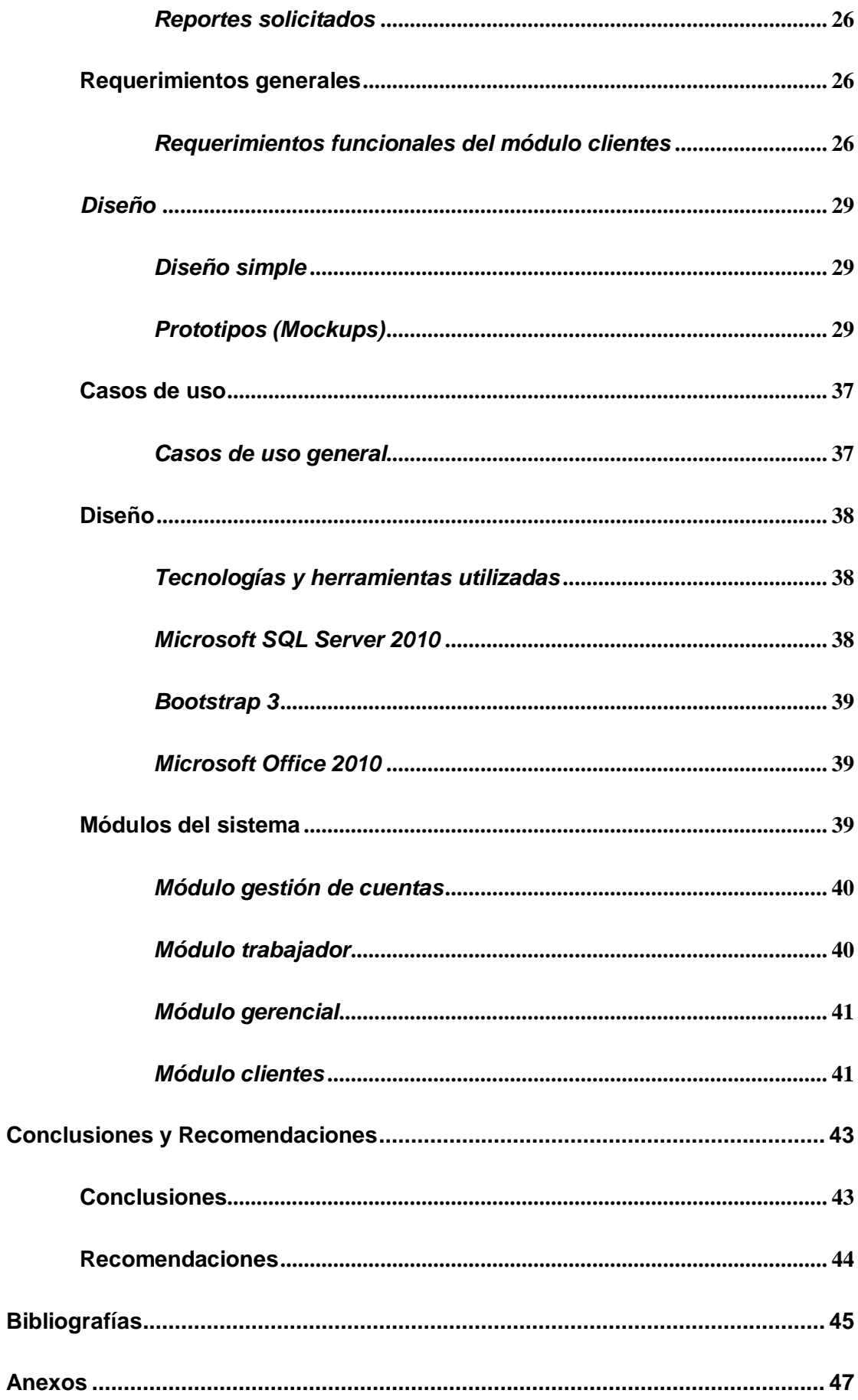

# **Índice de tablas**

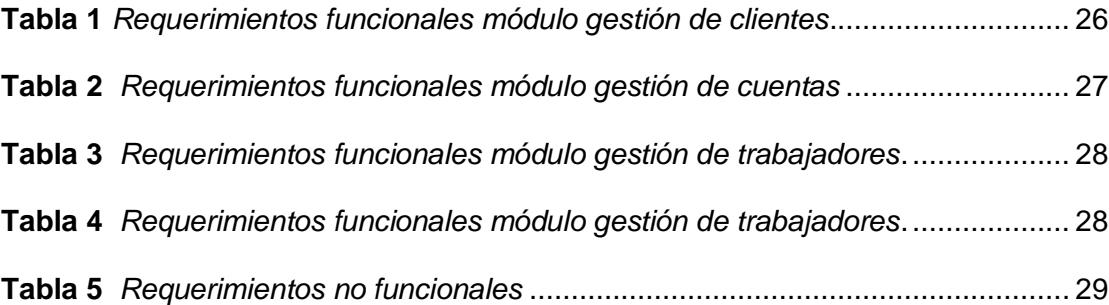

# Índice de Figuras

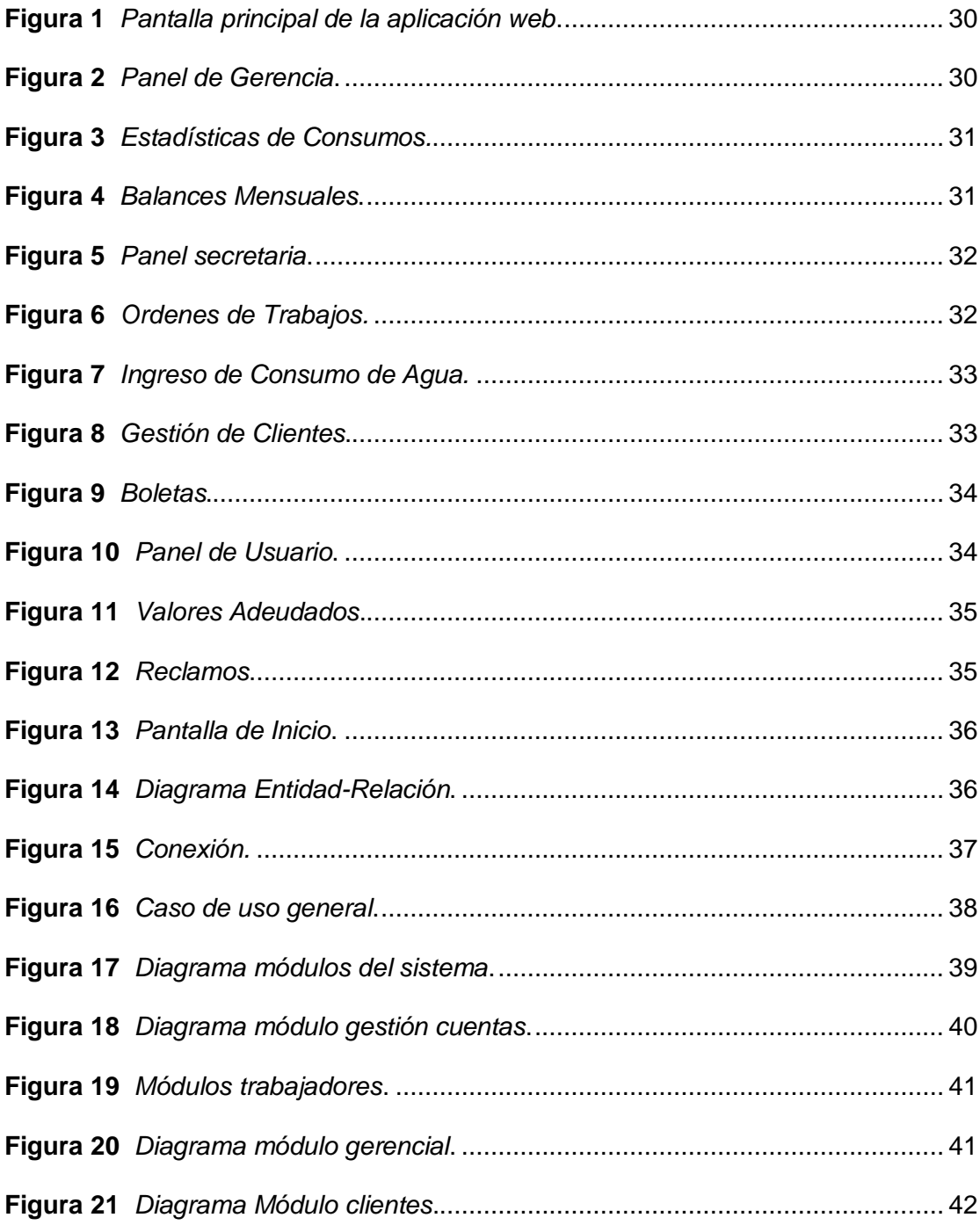

#### **Resumen**

La presente monografía se enfoca en el desarrollo e implementación de un sistema de cobranza de agua potable de la Junta Administradora "El Triunfo" del Cantón Patate, misma que no cuenta con un sistema que ayude a la eficaz gestión automatizada para el cobro del agua potable, procurando la satisfacción de los usuarios. La aplicación Web y móvil permite a los usuarios poder ver sus estados de cuenta y cuánto deben de dicho servicio ya sea mensualmente. Los usuarios también pueden realizar reclamos por el mal servicio que ofrece la junta administradora. Hoy en día debido al avance de la tecnología, se han desarrollado sistemas que agilizan la cobranza del servicio básico, la aplicación web y móvil es un gran paso hacia en el avance de digitalizar documentos que solo se mantenían en papeles, y a la vez se puede tener nuevos clientes ayudando de gran manera a la economía de la organización. Estas dos aplicaciones tienen acceso limitado para evitar que terceros accedan a información confidencial. Un punto importante son los reportes que se genera mensualmente para el pago del servicio básico, que será controlado por la administración y la secretaria en el que solo tiene acceso autorizado dos personas de la junta administradora, ayudando de gran manera a tomar mejores decisiones al momento de dar los reportes a cada usuario. Palabras clave:

- **PROGRAMACIÓN WEB**
- **JUNTA ADMINISTRADORA DEL AGUA POTABLE EL TRIUNFO**
- **LENGUAJES DE PROGRAMACIÓN**

#### **Abstract**

This monograph focuses on the development and implementation of a water collection system for the Junta Administradora "El Triunfo" of Patate Canton, which does not have a system that helps the effective automated management for the collection of drinking water, seeking the satisfaction of users. The Web and mobile application allows users to see their account statements and how much they owe for the service on a monthly basis. Users can also make complaints about poor service provided by the administrative board. Today, due to the advancement of technology, systems have been developed that streamline the collection of basic service, the web and mobile application is a great step forward in the advancement of digitizing documents that were only kept on paper, and at the same time you can have new customers helping greatly to the economy of the organization. These two applications have limited access to prevent third parties from accessing confidential information. An important point is the reports that are generated monthly for the payment of the basic service, which will be controlled by the administration and the secretary in which only two people of the administrative board have authorized access, helping in a great way to make better decisions at the moment of giving the reports to each user.

Key Word:

- **WEB PROGRAMMING.**
- **EL TRIUNFO DRINKING WATER ADMINISTRATION BOARD**
- **PROGRAMMING LANGUAGES**

#### **Capítulo I**

# **1. Planteamiento del Problema**

#### **1.1 Tema**

Desarrollo de un sitio web y una aplicación móvil que permitirá la cobranza del agua potable para la junta administradora del agua potable "el triunfo" del cantón Patate.

## **1.2 Antecedentes**

La junta de agua potable está ubicada en la parroquia El Triunfo, cantón Patate, provincia Tungurahua. La comunidad cuenta con una población de más de 1500 habitantes aproximadamente, la cual posee una fuente de agua que suministra a todos los barrios de dicho sector.

La empresa tiene 20 años de servicio, las autoridades están conformadas por los líderes parroquiales que fueron elegidos por la comunidad quienes prestan sus servicios durante un periodo de 3 años.

La tesis elaborada por Monzalve Espín Ana Lucia y Vergara Brito Johnny Xavier con el tema **"IMPLEMENTACIÓN DE UN SISTEMA DE FACTURACIÓN EN LA JUNTA DE AGUA POTABLE DE LA PARROQUIA EL TINGO LA** 

**ESPERANZA"** (Monzalve Espín & Vergara Brito, 2016) presentada en la Universidad Técnica de Cotopaxi Extensión la Maná en 2016, es un proyecto que permite tener un aplicativo que ayude a llevar una contabilidad útil y verás de acuerdo a las necesidades tecnológicas de la parroquia.

Según la tesis elaborada por José Antonio Lema Inga con el tema: **"SITIO WEB MÓVIL PARA EL PAGO DE PLANILLAS DEL CONSUMO DE AGUA POTABLE DE LA EMPRESA MONTAGUA DEL CANTÓN MONTALVO"** (Lema Inga, 2017) en la Universidad Autónoma de los Andes en el año 2017. Desarrollado

para asegurar que los recursos informáticos de una institución (pública o privada) sean utilizados de una forma adecuada y con pleno acceso a la información.

Actualmente en la junta de administradora de agua potable se realizan los cobros de forma manual desde el año 2002, el crecimiento de los habitantes del sector requiere que la empresa adquiera un sistema de cobranza y facturación para que no exista pérdida de los recursos que benefician a la comunidad.

Analizando estos problemas los líderes administrativos han decidido implementar un sistema informático que permita mejorar la administración en beneficio de los usuarios y a su vez ofrecer un servicio de calidad.

La actual directiva está encargada de solucionar los problemas y necesidades de la junta administradora de agua potable. La principal necesidad es la implementación de un sistema con herramientas tecnológicas y un software que permita gestionar y administrar los recursos.

"La aplicación móvil y sitio web se implementará en la junta administradora de agua potable ubicada en el barrio Central, cantón Patate, parroquia el Triunfo" (Calle 13 y avenida Ambato).

#### **1.3 Planteamiento del problema**

Con el transcurso del tiempo, la Junta administradora de agua potable el Triunfo, posee problemas al momento de la lectura, control y entrega de información a los usuarios. La Junta actualmente realiza lecturas en hojas de papel, aumentando el riesgo de pérdidas de datos, errores en la lectura de consumo de agua potable, pérdida de tiempo en la entrega de datos, provocando con ello molestias en los usuarios e insatisfacción en las facturas, entre otras.

Luego de las reuniones establecidas con los directivos de la junta administradora se pudo visualizar las necesidades y carencias que posee la empresa. Por lo cual, surge la necesidad de implementar un sitio web y aplicación móvil para facilitar el método de cobranza, por lo tanto, poder agilizar el servicio de cobranza para los usuarios.

#### **1.4 Justificación**

La junta administradora de agua potable el Triunfo busca satisfacer las necesidades de los usuarios, para brindar un mejor servicio, el sitio web y aplicación móvil que se implementará tendrá una gran importancia, será muy eficiente y contribuirá a mejorar el servicio a sus usuarios ahorrando tiempo al realizar el cobro y facturación, con este sistema se podrá obtener información exacta para emitir el comprobante de pago y que este sea el reflejo de lo que se requiere por consumo.

El desarrollo e implementación de este sitio web y aplicación móvil, tiene el propósito de automatizar el proceso de facturación que se genera en la junta administradora de agua potable.

Los beneficios del sistema de facturación son: automatizar el proceso de cobranza y facturación, velocidad de procesamiento, seguridad de los datos, cobros reales y permitirá brindar una atención eficiente.

Por lo tanto, la implementación del sitio web y aplicación móvil en la junta administradora de agua potable el Triunfo será de gran impacto para todos los usuarios del servicio de agua potable. Se optimizarán muchos recursos tanto materiales, como económicos, y humanos con este proceso se podrá atender a todos los usuarios en menor tiempo y esto será de gran ayuda para todos sus habitantes.

#### **1.5 Objetivos**

#### *1.5.1 Objetivo general*

Desarrollo de un sitio web y una aplicación móvil que permitirá la cobranza del agua potable para la junta administradora del agua potable "El Triunfo" del cantón Patate.

#### *1.5.2 Objetivos específicos*

Análisis de los requisitos del sitio web y aplicación móvil.

- Diseñar una base de datos para almacenar la información de forma ágil y oportuna.
- Desarrollo de aplicación web y móvil que permita mejorar la cobranza, en función a las necesidades de los usuarios, para obtener recaudaciones exactas y facilitar el trabajo de la Junta de Agua Potable.
- Realizar pruebas de funcionamiento e implementación del sitio web y aplicación móvil.

# **1.6 Alcance**

Con el siguiente proyecto se busca organizar y gestionar el trabajo que permitirá la cobranza en la junta administradora de agua potable "EL TRIUNFO" en el IDE MySQL Server 2008, permitiendo al usuario interactuar de manera eficiente con el personal de la junta administradora de agua potable.

El análisis por desarrollar será de carácter cualitativo, en donde los niveles de funcionalidad serán paulatinamente supervisados. Se realizará las diferentes pruebas del sistema en todas sus dimensiones de aceptabilidad tanto para el usuario y cliente quienes van a dar uso directo al sistema.

La implementación del sistema de cobranza hará que la empresa logre ser más eficiente al momento de procesar la información de los usuarios y realizar el cobro de las planillas con esto evitar el cobro excesivo y la pérdida de recursos para la junta administradora.

## **Capítulo II**

#### **2.Marco Teórico**

#### **2.1 Metodología Programación Extrema (XP).**

Ésta es una técnica rápida que enfatiza la mejora de las relaciones interpersonales, facilitando el trabajo en equipo, teniendo en cuenta el aprendizaje de los desarrolladores y creando un buen ambiente. El trabajo es la clave para un desarrollo de software exitoso. (Penadés & Torres, 2006).

#### **2.2 Planificación**

"En esta fase, se logra un plan que permite a los programadores manejar al nivel de complejidad de la mayoría de los programas informáticos, reduciendo el riesgo de error" (Letelier & Penadés, 2006).

# *2.2.1 Historias de usuario*

"Es un enfoque ágil enfocado en mejorar las relaciones interpersonales, facilitar el trabajo en equipo, considerar el aprendizaje de los desarrolladores y crear un excelente entorno. El trabajo es la clave para un desarrollo de software exitoso" (Penadés & Torres, 2006).

#### **2.3 Diseño**

"En esta etapa, el programador puede manejar la mayoría de los programas de computadora al nivel de complejidad y hacer planes para reducir el riesgo de error" (Letelier & Penadés, 2006).

#### *2.3.1 Prototipo*

"Estas son implementaciones creadas utilizando las técnicas de programación de sistemas interactivos propuestas que reproducen el comportamiento de partes clave de una característica para probar algunos aspectos del sistema final" (Sommerville, s. f.)

#### *2.3.2 Diagrama entidad-relación*

"Es una herramienta que facilita la descripción de los componentes involucrados en un proceso empresarial y cómo se relacionan entre sí" (*¿Qué es un diagrama entidad-relación? | Lucidchart*, s. f.).

#### *2.3.3 Diagrama de casos de uso*

"Muestra la relación entre un actor y sus necesidades o expectativas frente al sistema, sin mostrar las acciones a realizar ni ponerlas en un orden lógico" (Ortegón et al., 2005).

#### **2.4 Desarrollo**

"En esta fase, necesita mantener un código estable y fácil de entender en la programación organizada que se ejecuta en pares. Esto mejora la calidad del software sin afectar los tiempos de entrega" (Letelier & Penadés, 2006).

# **2.5 Pruebas**

"Durante esta fase, se resalta la funcionalidad del código, la implementación del código es correcta y la entrada del cliente es fundamental para una prueba de aceptación diseñada en función de las historias de los usuarios" (Letelier & Penadés, 2006).

#### *2.5.1 Pruebas de Aceptación*

"Se crean para establecer la confianza en el sistema, sus partes o sus propiedades no funcionales" (Pérez Rodríguez & Coutín Domínguez, 2005).

#### **2.6 Aplicación Web**

"Es un tipo de software codificado en un idioma compatible con un navegador web y ejecutado en un navegador web" (Chalarca, 2013).

#### **Ventajas de las aplicaciones web**

Las ventajas más importantes que tiene el desarrollo de una App web son las siguientes:

● Ahorre Tiempo: "estas son aplicaciones fáciles de administrar que facilitan la realización de tareas sin tener que descargar o instalar programas o complementos adicionales" (Rodríguez, 2015).

"Totalmente compatible: totalmente compatible con su navegador y listo para usar" (Rodríguez, 2015).

"Actualizaciones inmediatas y continuas: dado que es el desarrollador de la aplicación quien administra y controla el software, la versión que los usuarios descargan, instalan y usan es siempre la versión final que usan" (Rodríguez, 2015).

"Recuperación de datos: una de las principales ventajas de las aplicaciones web es que, en la mayoría de los casos, los usuarios pueden obtener información desde cualquier dispositivo y ubicación utilizando su nombre de usuario y contraseña" (Rodríguez, 2015).

"Ahorre recursos en computadoras y dispositivos: las aplicaciones web generalmente consumen menos recursos porque toda (o la mayor parte) de la aplicación reside en el servidor web y no en la computadora". (Rodríguez, 2015).

#### *2.6.1 Lenguaje de Programación (PHP)*

"Es un lenguaje de código abierto muy popular, especialmente adecuado para el desarrollo web y se puede integrar con HTML" (Minera, 2008).

## *2.6.2 Editor de código (Visual Studio Code)*

"Es un editor de código fuente, le permite usar varios lenguajes de programación, admite la administración de sus propios atajos de teclado y código de refactorización" (Iribarren Bustince, 2021).

#### *2.6.3 Base de Datos (MySQL Server)*

"MySQL Server es un motor de base de datos relacional de código abierto que se ha mejorado utilizando el lenguaje de programación PHP y puede almacenar y administrar información en él" (LOBO, s. f.).

23

#### *2.6.4 Servidor Web (Xampp)*

"Xampp es un servidor de código abierto, fácil de usar y capaz de interpretar páginas dinámicas, permite al programador visualizar la aplicación desde su computadora sin conectarse a la red" (Rivera Freire & Álvarez Rivera, 2004).

#### **2.7 Aplicación Móvil**

"Un programa creado para realizar tareas específicas de resolución de necesidades que se pueden descargar y acceder desde dispositivos móviles como teléfonos inteligentes" (René Ávila Carillo & Amaya Sánchez, 2016).

Al desarrollar aplicaciones móviles, debe considerar las siguientes herramientas a continuación:

- Lenguaje de programación
- Framework
- Entorno de desarrollo integrado (IDE)

#### *2.7.1 Lenguaje de programación (Dart)*

"El lenguaje de programación Dart es la alternativa más nueva de Google a Javascript. Funciona principalmente como un reemplazo de PHP no solo en los navegadores web, sino también en la línea de comandos y otros tipos de servidores" (*Dart de Google*, s. f.).

#### *2.7.2 Framework (Flutter)*

"Flutter es un proyecto de código abierto que le permite desarrollar aplicaciones tanto para Android como para iOS, es un SDK completo para crear interfaces de dispositivos que se compilan de forma nativa y no requieren programación dos veces" (Molina Ávila & Coello Carrión, 2019).

## *2.7.3 3 Entorno de desarrollo integrado (Android Studio)*

"Android Studio es el IDE oficial para el desarrollo de aplicaciones móviles e incluye un editor de código, un simulador y herramientas de prueba. También hay un editor de diseño que muestra el total de cambios realizados" (Gongora Smith, 2016).

#### **Capítulo III**

## **3. Desarrollo del Tema**

#### **3.1 Introducción metodología XP (Programación extrema)**

Este método ágil tiene un mejor control y una implementación más efectiva, lo que permite a los miembros del equipo y a los clientes verificar y revisar el progreso del software. XP y otros métodos ágiles se caracterizan por un ciclo de vida dinámico.

A través de ciclos de desarrollo más cortos (llamados iteraciones), los entregables funcionales se generan al final. En cada iteración, se realiza un ciclo completo de planificación, diseño, desarrollo y prueba, pero en cada iteración se utiliza un conjunto de reglas y prácticas específicas de XP (Letelier & Penadés, 2006).

#### **3.2 Planificación**

Durante el proceso de planificación, el cliente debe proporcionar toda la información necesaria sobre el valor del proyecto. Por lo general, se proporciona en historias de usuarios breves a las que los clientes dan prioridad. El objetivo principal del equipo de desarrollo en el proceso de planificación es estimar estas historias en función del tiempo y los criterios económicos. (Letelier & Penadés, 2006)

#### *3.2.1 Proyecciones de implementación y puesta en marcha del sistema*

La implementación de este proyecto es la creación de una aplicación móvil y un sitio web la cual facilitara la interacción entre la junta administradora de agua potable con los usuarios que utilizan este Servicio vital en sus hogares, estas dos aplicaciones ayudarán a los usuarios a que no acudan a las oficinas a realizar algún trámite ya que dichas aplicaciones están creadas para facilitar ayuda mediante este portal web.

Además, el sistema que se implementó fue diseñado con sistema de control para brindar seguridad a los datos manejados de la junta administradora de agua potable. También el sistema cuenta con un servidor, el cual estará conectado a la red de internet que permitirá al usuario estar conectado e informado todo el año sobre los trámites que realiza la junta administradora de agua potable.

#### *3.2.2 Reportes solicitados*

La junta administradora de agua potable solicitó una cierta cantidad de reportes para mejorar la interacción de los datos estos reportes son; por parte de la secretaría, la creación de estados de cuentas, las boletas, órdenes de trabajo, órdenes de activación de servicios, órdenes de corte de servicio y certificación de pago anual para cada uno de los usuarios. Dichos reportes se generan como exportables a Word o PDF en el módulo de la secretaría.

También la gerencia solicitó la creación de estadísticas de consumo diarios, mensuales y anuales que se puedan visualizar en las pantallas principales de uno de los módulos de secretaria gerencia.

#### **3.3 Requerimientos generales**

A continuación, se muestran los requerimientos funcionales y no funcionales de los distintos módulos que tendrá el sistema.

## *3.3.1 Requerimientos funcionales del módulo clientes*

En la siguiente tabla se enumeran los requerimientos funcionales del módulo cliente, la cual estará relacionados a consultas de información.

#### <span id="page-25-0"></span>**Tabla 1**

*Requerimientos funcionales módulo gestión de clientes.*

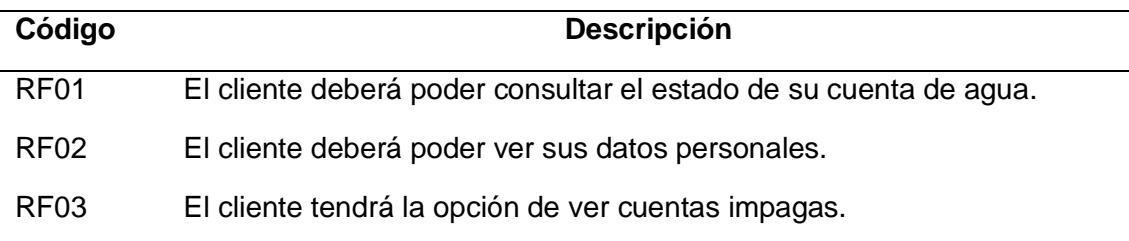

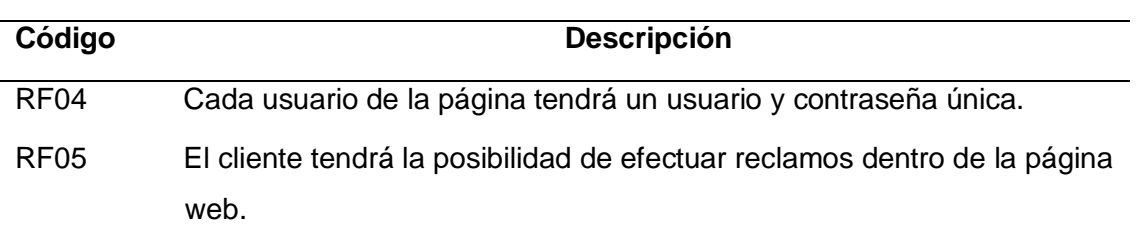

# <span id="page-26-0"></span>**Tabla 2**

# *Requerimientos funcionales módulo gestión de cuentas*

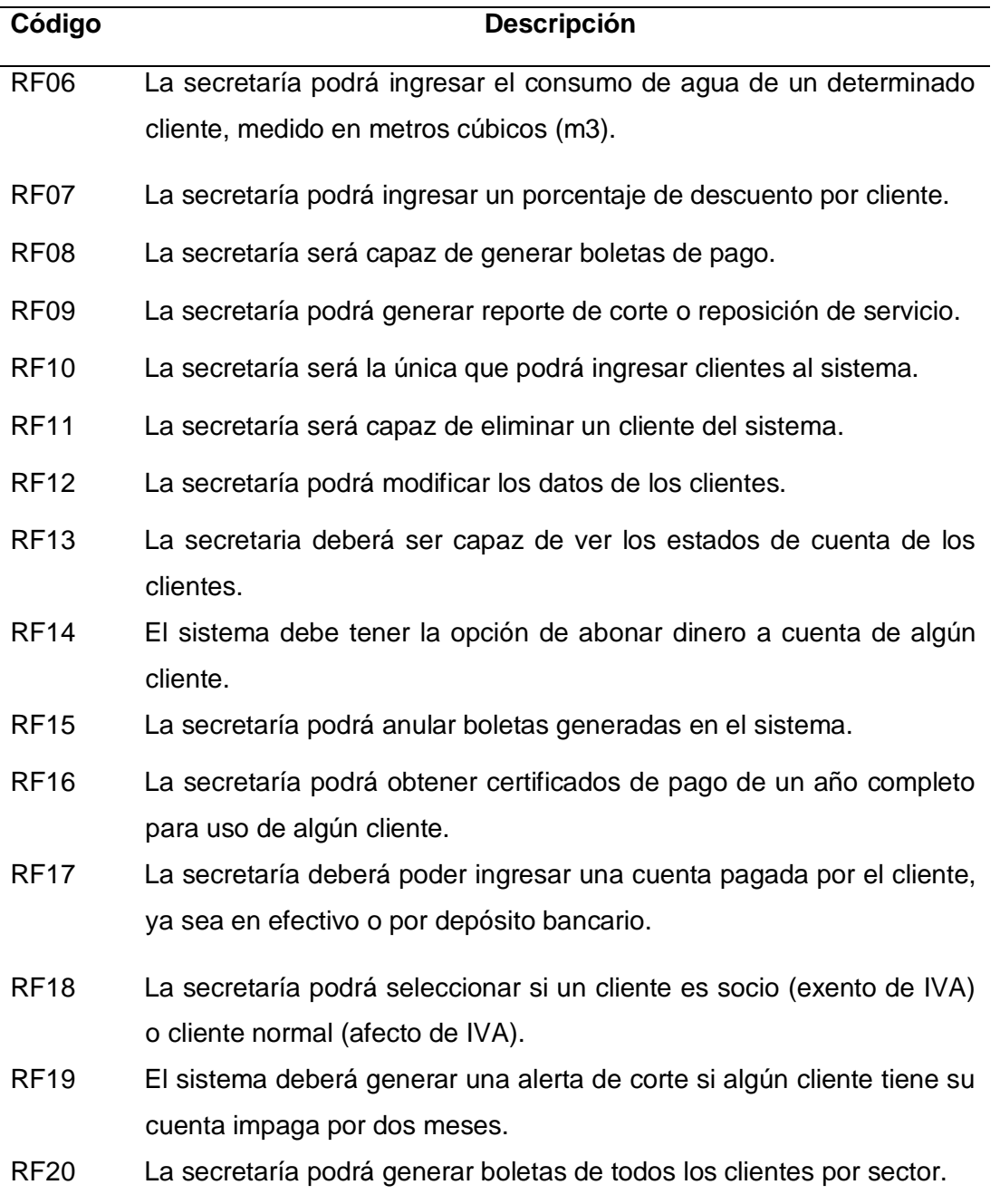

# <span id="page-27-0"></span>**Tabla 3**

*Requerimientos funcionales módulo gestión de trabajadores.*

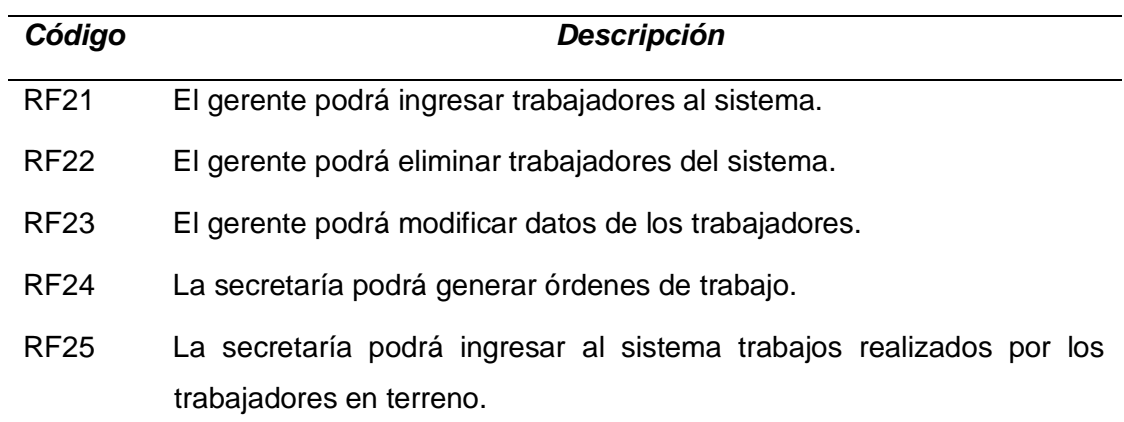

# <span id="page-27-1"></span>**Tabla 4**

*Requerimientos funcionales módulo gestión de trabajadores.*

<span id="page-27-2"></span>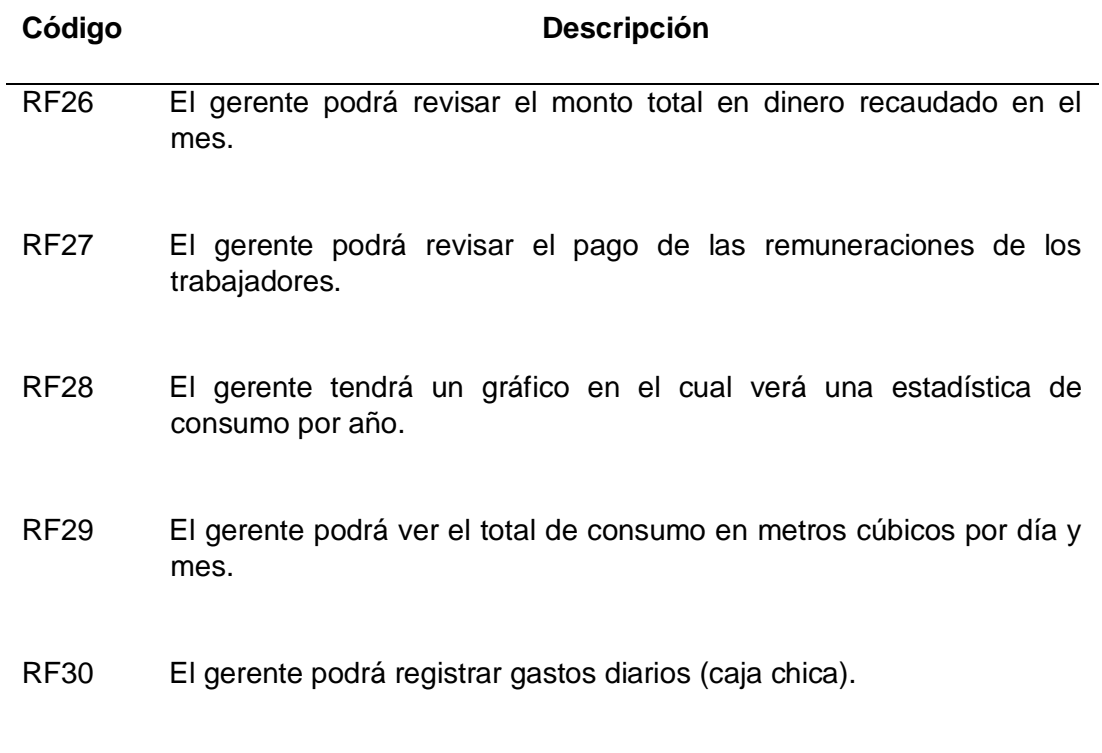

# **Tabla 5**

*Requerimientos no funcionales*

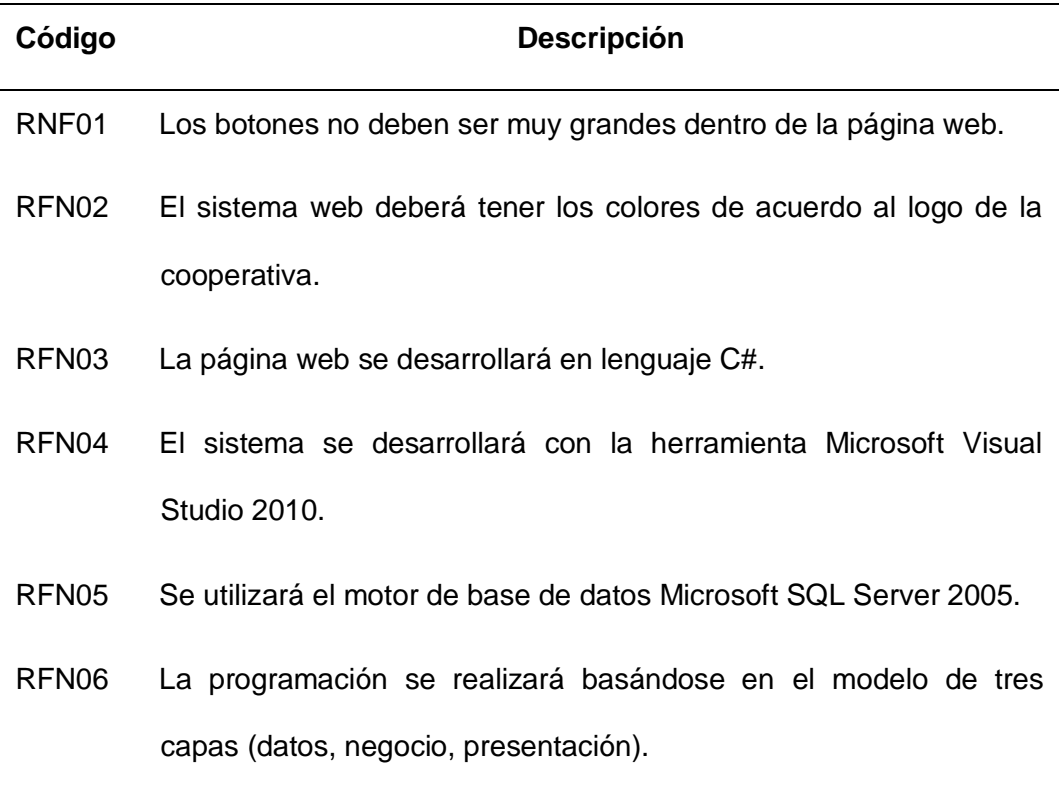

## *3.4 Diseño*

Es responsable de ejecutar el código de acuerdo con los requisitos del usuario y utilizar los recursos necesarios para que funcione.

## *3.4.1 Diseño simple*

El software más importante se desarrolló de forma sencilla y fácil, en este caso se desarrollaron prototipos (Mockups) y diagramas UML.

#### *3.4.2 Prototipos (Mockups)*

Permite la creación de prototipos y maquetas desde el entorno profesional con numerosas opciones para realizar un diseño profesional muy cercano al trabajo final, especialmente en relación a aplicaciones o sitios web.

## **Aplicativo Web**

# <span id="page-29-0"></span>**Figura** *1*

*Pantalla principal de la aplicación web.*

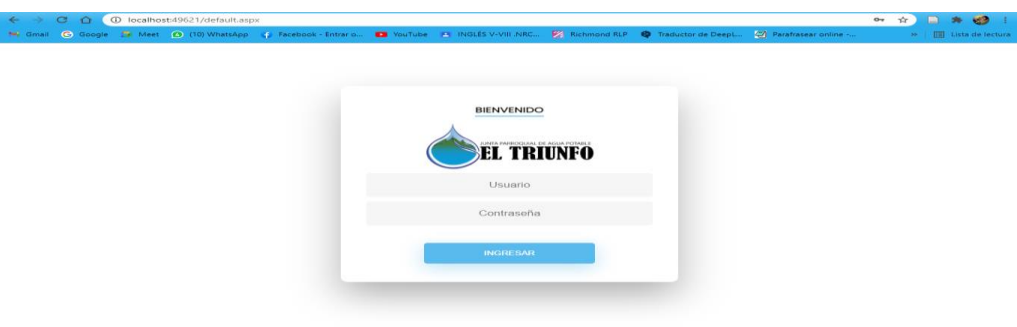

*Nota.* En la Figura 1 se muestra la pantalla principal que verá el Administrador, Cliente, Empleado y secretaria al ingresar a la Aplicación Web para después ingresar su Usuario y Contraseña.

# <span id="page-29-1"></span>**Figura** *2*

*Panel de Gerencia.*

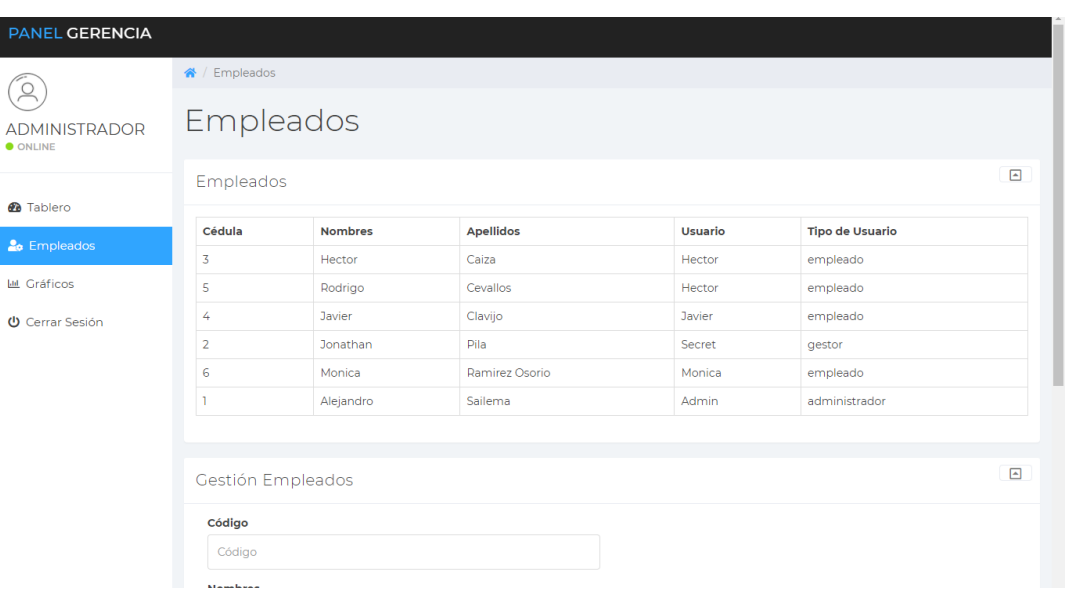

*Nota.* En la Figura 2 se muestra la pantalla en la cual el Administrador tendrá

acceso a los montos recaudados mensuales, gastos mensuales, balance mensual y

Pago de remuneraciones a los trabajadores.

<span id="page-30-0"></span>*Estadísticas de Consumos.*

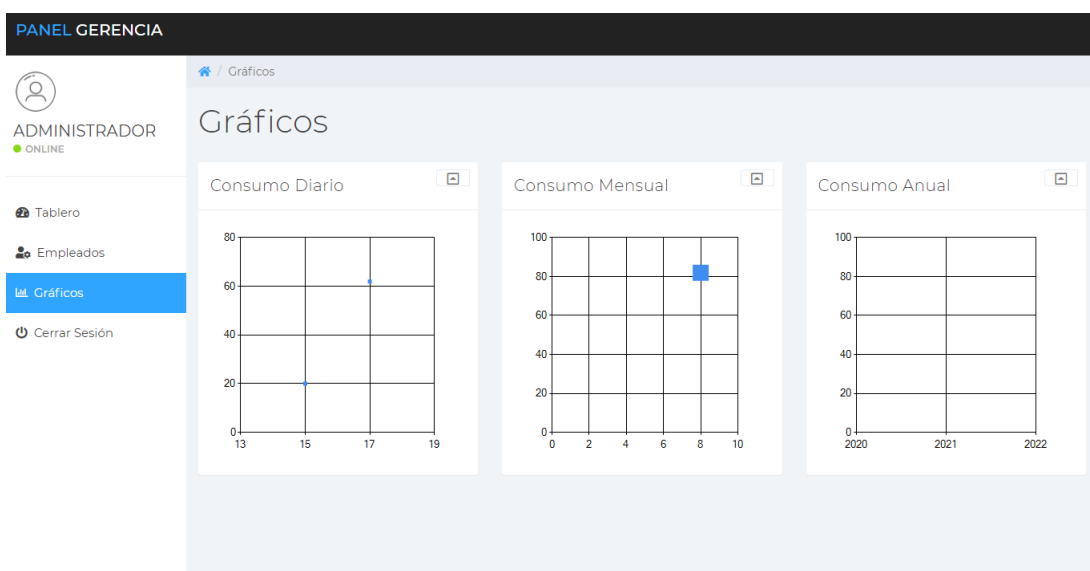

*Nota*. En la Figura 3 se muestran los gráficos en el cual el gerente verá una

estadística de consumo por año, también podrá ver el total de consumo en metros cúbicos por día y mes.

# <span id="page-30-1"></span>**Figura 4**

*Balances Mensuales.*

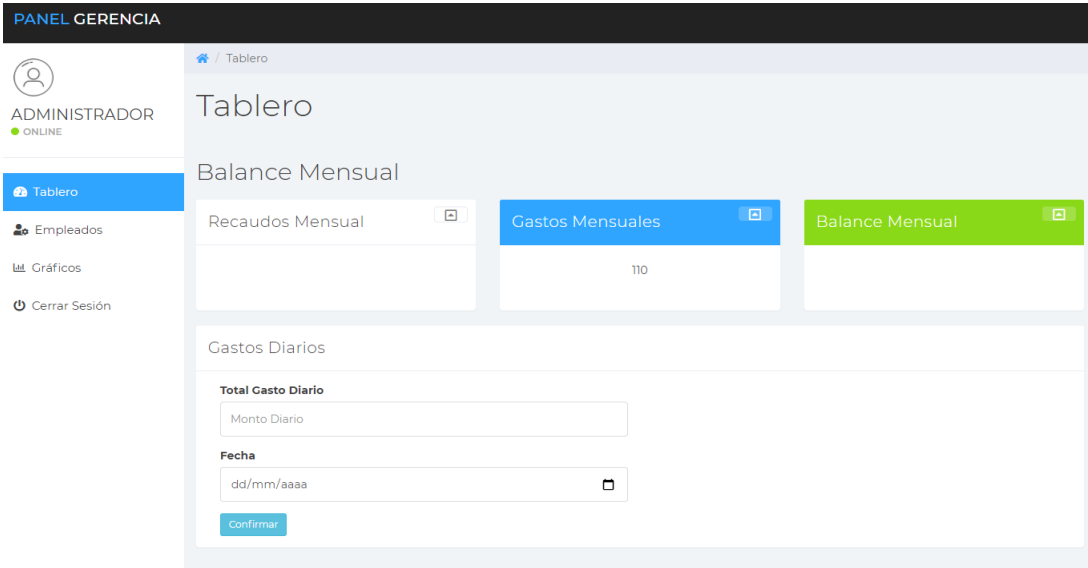

*Nota*. En la Figura 4 se muestra el registro de gastos diarios (caja chica).

## <span id="page-31-0"></span>*Panel secretaria.*

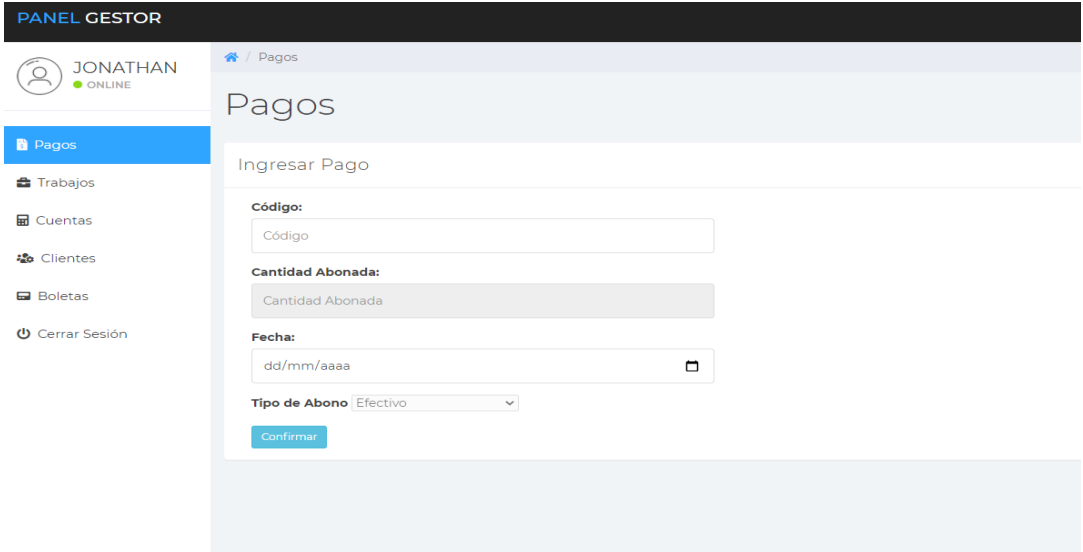

*Nota*. En la Figura 5 se muestra el abono de dinero a la cuenta de algún cliente.

# <span id="page-31-1"></span>**Figura 6**

*Ordenes de Trabajos.*

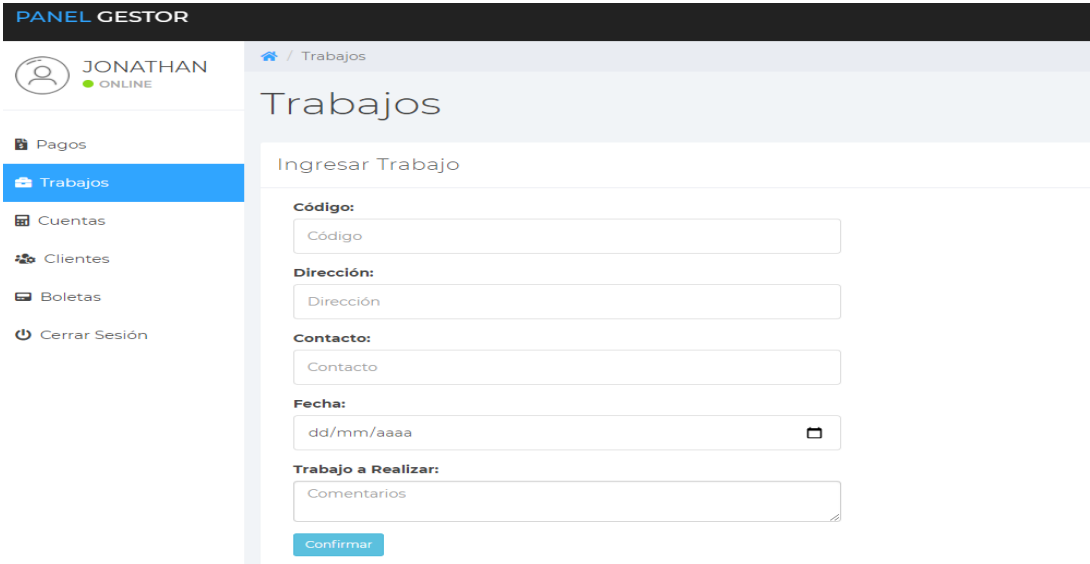

*Nota*. En la Figura 6 se muestra que la secretaría podrá generar órdenes de trabajo, también podrá ingresar al sistema trabajos realizados por los trabajadores en terreno.

<span id="page-32-0"></span>*Ingreso de Consumo de Agua.*

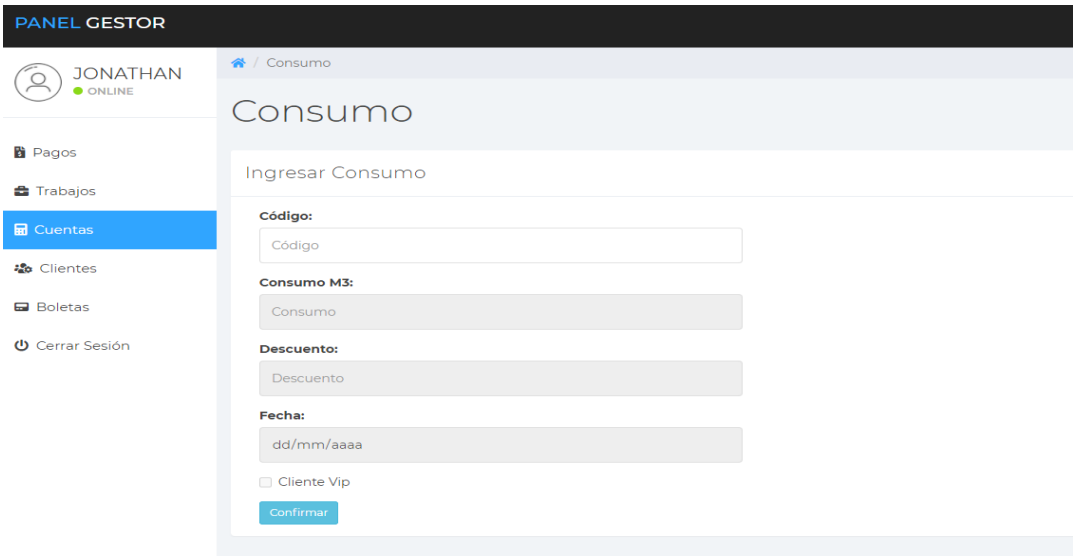

*Nota*. En la figura 7 se muestra que la secretaría podrá ingresar el consumo de agua de un determinado cliente, medido en metros cúbicos (m3), podrá ingresar un porcentaje de descuento por cliente.

# <span id="page-32-1"></span>**Figura 8**

*Gestión de Clientes.*

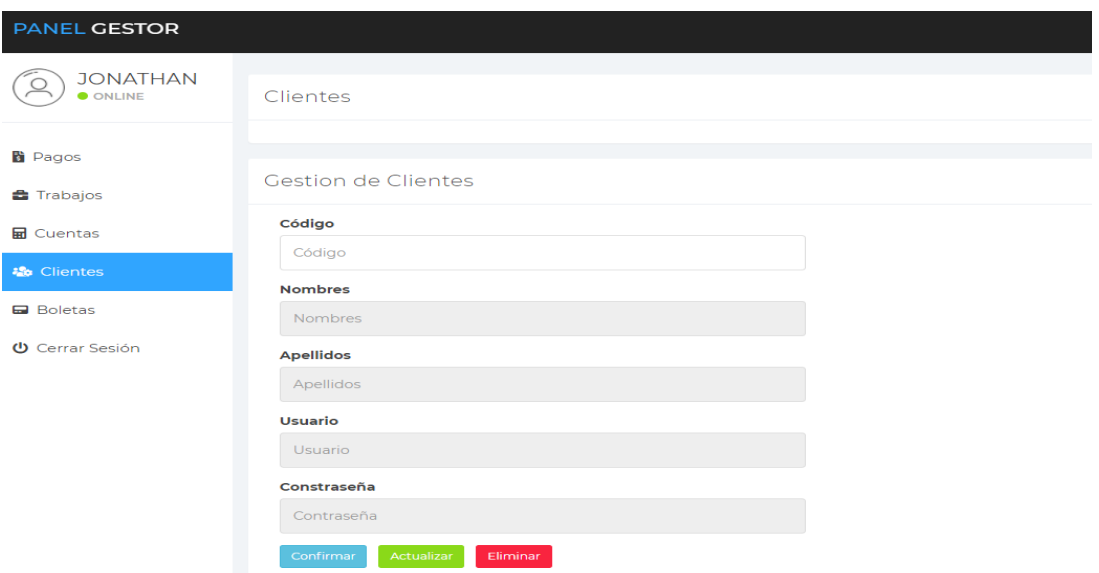

*Nota*. En la figura 8 se muestra que la secretaría será la única que podrá ingresar,

modificar y eliminar clientes del sistema.

## <span id="page-33-0"></span>*Boletas.*

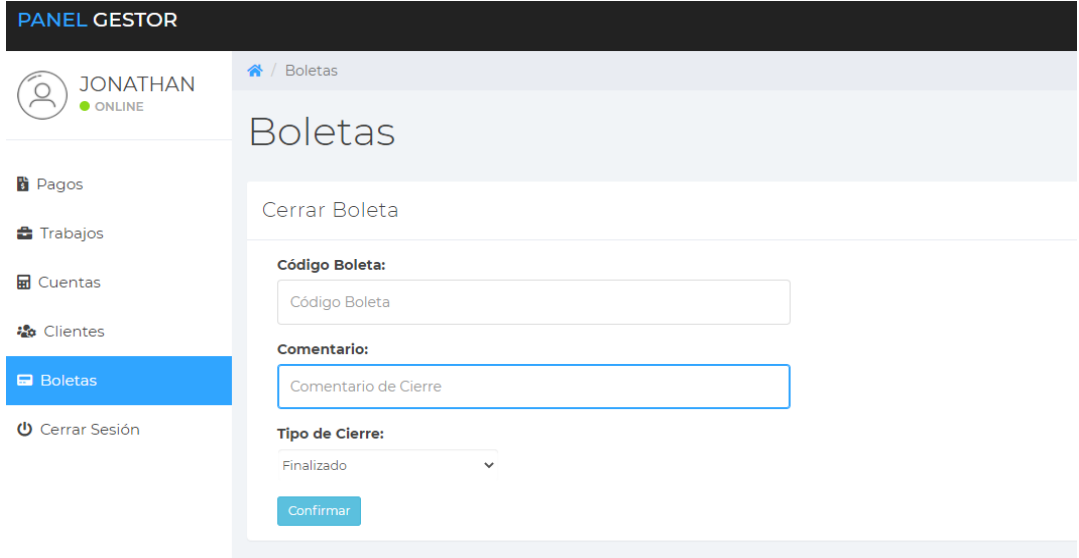

*Nota*. En la Figura 9 se muestra que la secretaria podrá generar boletas de todos los clientes tanto por sector.

# <span id="page-33-1"></span>**Figura 10**

*Panel de Usuario.*

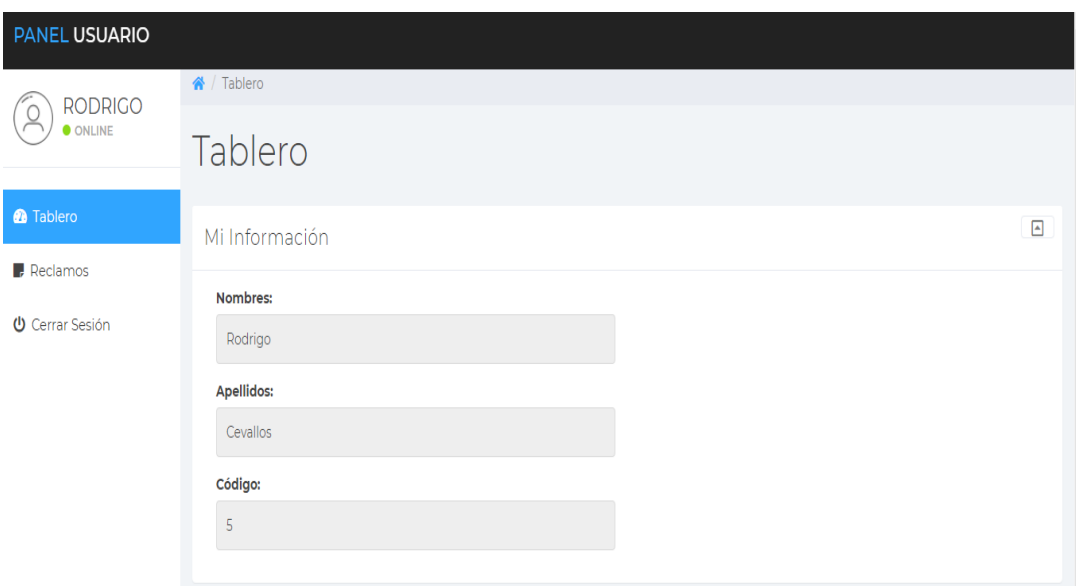

*Nota*. En la Figura 10 se muestra que cada usuario de la página tendrá un usuario y contraseña única.

<span id="page-34-0"></span>*Valores Adeudados.*

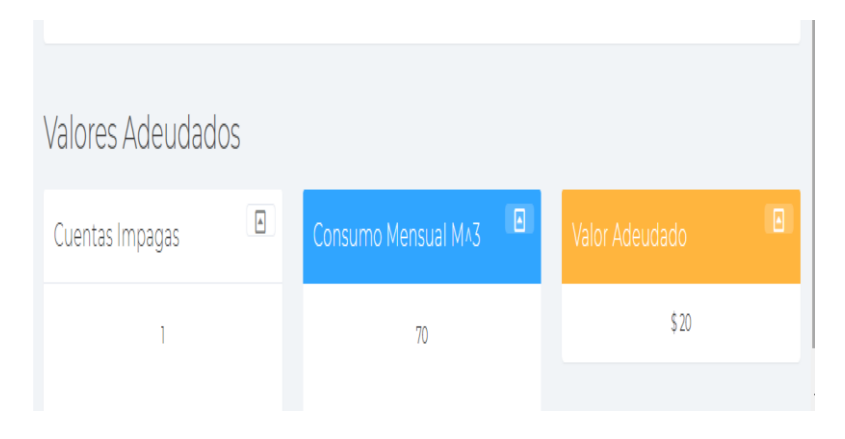

*Nota*. En la Figura 11 se muestra que el cliente tendrá la opción de ver cuentas impagas.

<span id="page-34-1"></span>**Figura 12**

*Reclamos.*

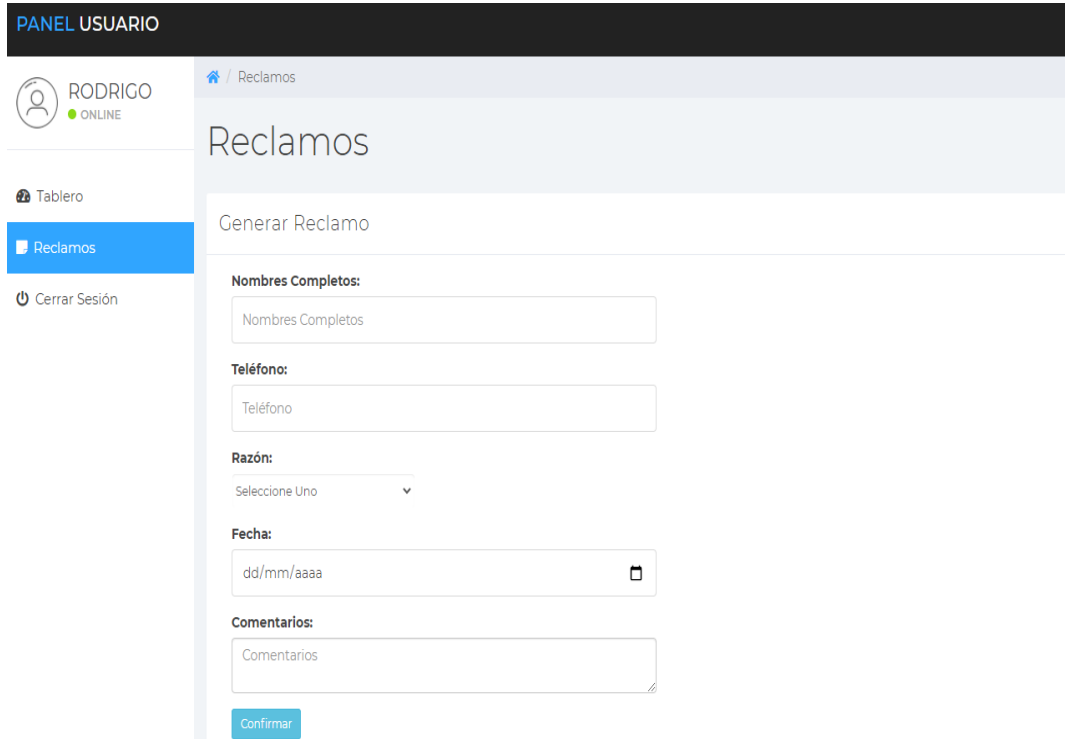

*Nota*. En la Figura 12 se muestra que el cliente tendrá la posibilidad de efectuar reclamos dentro de la página web.

# **Aplicación Móvil**

# <span id="page-35-0"></span>**Figura 13**

*Pantalla de Inicio.*

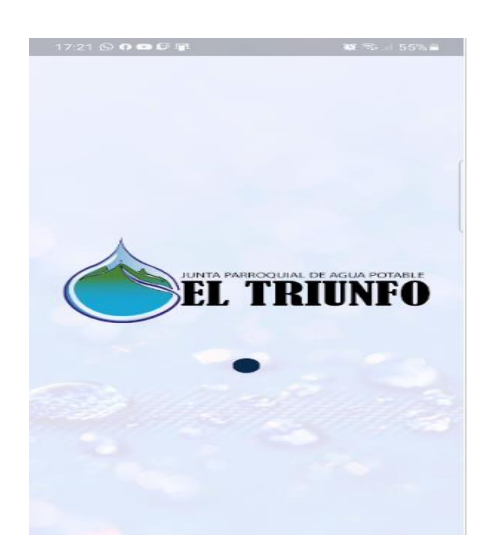

*Nota*. En la Figura 13 se muestra la Pantalla de Inicio de la App Móvil.

# <span id="page-35-1"></span>**Figura 14**

*Diagrama Entidad-Relación.*

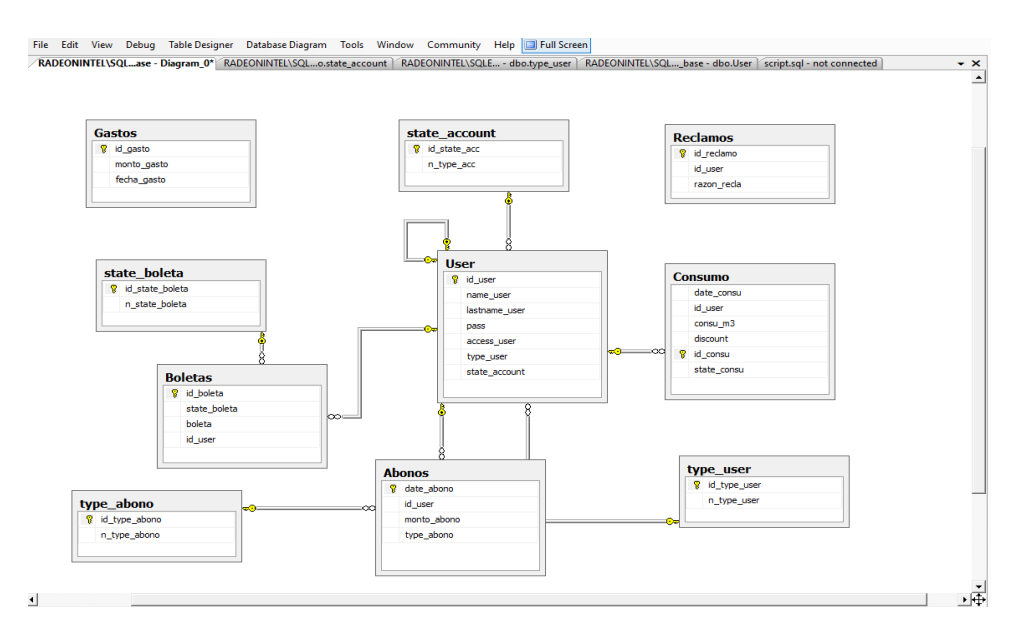

*Nota*. En la Figura 14 se muestra el diagrama de entidad-relación de la base de datos la cual nos permite ver las relaciones entre entidades y los componentes a usarse en la programación.

#### <span id="page-36-0"></span>*Conexión.*

ARCHIVO EDITAR VER PROYECTO COMPILAR DEPURAR EQUIPO XML HERRAMIENTAS PRUEBA ARQUITECTURA ANALIZAR VENTANA  $\Box$  (9 | Inicio rápido (Ctrl+Q)  $\rho$  Iniciar sesión AYUDA **RA Pantalla completa** dbo.User [Datos] dbo.type\_user [Datos] Web.config  $\div$  X dbo.state\_account [Datos]  $\langle$ ?xml version="1.0"?>  $\Box$ d-Para obtener más información sobre cómo configurar la aplicación de ASP.NET, visite http://go.microsoft.com/fwlink/?LinkId=169433  $\exists$  <configuration> <connectionStrings> |d| <add name="site baseConnectionString" connectionString="Data Source=RADEONINTEL\SQLEXPRESS;Initial Catalog=site base;Integrated Security=True" providerName="System.Data.SqlClient" /> </connectionStrings> A <appSettings> <add key="ChartImageHandler" value="storage=file;timeout=20;dir=c:\TempImageFiles\;" /> </appSettings> □ <system.webServer> <validation validateIntegratedModeConfiguration="false" />  $\overline{\mathbf{a}}$  <handlers> <remove name="ChartImageHandler" /> <add name="ChartImageHandler" preCondition="integratedMode" verb="GET,HEAD,POST" path="ChartImg.axd" type="System.Web.UI.DataVisualization.Charting.ChartHttpHandler, System.Web.DataVisualization, Version=4.0.0.0, Culture=neutral, PublicKeyToken=31bf3856ad364e35" </handlers> </system.webServer> Fi <svstem.web> <httpHandlers> d <add path="ChartIng.axd" verb="GET,HEAD,POST" type="System.Web.UI.DataVisualization.Charting.ChartHttpHandler, System.Web.DataVisualization, Version=4.0.0.0, Culture=neutral, PublicKi validate="false" /> </httpHandlers> □ <pages>  $\overline{\Theta}$  <controls> <add tagPrefix="asp" namespace="System.Web.UI.DataVisualization.Charting" assembly="System.Web.DataVisualization, Version=4.0.0.0, Culture=neutral, PublicKeyToken=31bf3856ad364e35" /> </controls>  $\langle$ /pages> <compilation debug="true" strict="false" explicit="true" targetFramework="4.0"> <assemblies> <add assembly="System.Web.DataVisualization, Version=4.0.0.0, Culture=neutral, PublicKeyToken=31BF3856AD364E35"/></assemblies></compilation> </system.web>  $\sqrt{\text{configuration}}$ 

*Nota*. En la Figura 15 se muestra una parte del código de la página principal.

#### **3.5 Casos de uso**

En este apartado se muestra los casos de uso del sistema que se está desarrollando mostrando las maneras distintas de (Gerente, secretaria, Cliente) que interactúan con el sistema.

#### **3.5.1** *Casos de uso general*

A continuación, se puede visualizar el caso de uso general, las funciones se caracterizan por un alto nivel de categoría, se puede observar distintos procesos que generalizan una variedad de facilidades que irán organizando caso a caso.

<span id="page-37-0"></span>*Caso de uso general.*

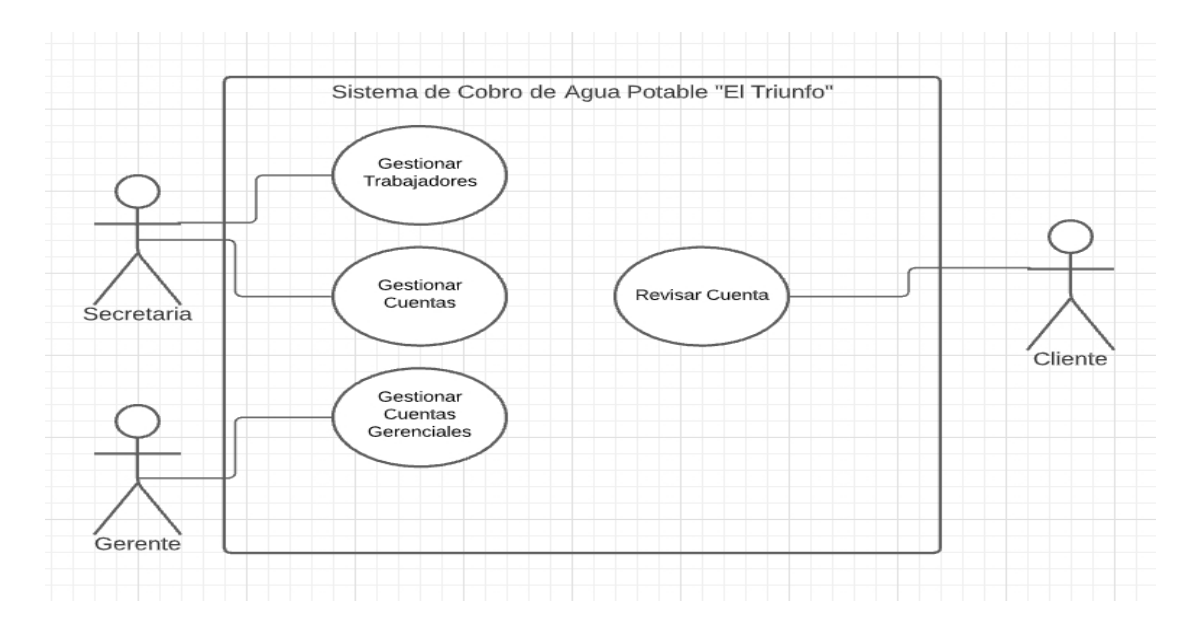

*Nota*. En la Figura 16 se muestra el diagrama caso de uso el cual nos permite visualizar de una forma muy general lo que hace el sistema.

# **3.6 Diseño**

En esta sección se detalla el diseño que adoptará el sistema para la Junta administradora de agua potable el "Triunfo" donde se podrá visualizar la forma del desarrollo de las herramientas y módulos a desarrollar.

#### **3.6.1** *Tecnologías y herramientas utilizadas*

En este proyecto se utilizaron diferentes herramientas, para realizar este sistema se necesitaba de diferentes plataformas y lenguajes de programación. A continuación, mostraremos la información de todas las herramientas utilizadas y que se manejaron mediante el desarrollo del proyecto, ya sea para documentar o para la implementación del sistema.

#### **3.6.2** *Microsoft SQL Server 2010*

Microsoft SQL Server es un sistema de administración de bases de datos relacionales (RDBMS) que admite una variedad de procesamiento de

transacciones, inteligencia empresarial y aplicaciones de análisis en un entorno informático empresarial. Microsoft SQL Server, junto con Oracle Database e IBM DB2, es una de las tres principales tecnologías de bases de datos del mercado (Mistry & Misner, 2010).

#### **3.6.3** *Bootstrap 3*

"Bootstrap es el marco HTML, CSS y JavaScript más popular para desarrollar proyectos web que también llega a los teléfonos" (Luna et al., 2018).

#### **3.6.4** *Microsoft Office 2010*

"Microsoft Office 2010 es una versión de la suite ofimática de Microsoft. Esto incluye un amplio soporte para varios formatos de archivo, una interfaz de usuario actualizada y una experiencia de usuario sofisticada" (Coba & Roberto, s. f.)

#### **3.7 Módulos del sistema**

Estos poseen diferentes módulos, que pertenecen al sistema. A continuación, se muestran los módulos en forma de un diagrama. Estos módulos realizarán diferentes actividades que son vitales para el proyecto, ya que sin estas no podría funcionar la junta administradora de agua potable el "Triunfo".

#### <span id="page-38-0"></span>**Figura 17**

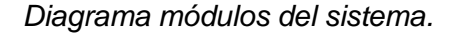

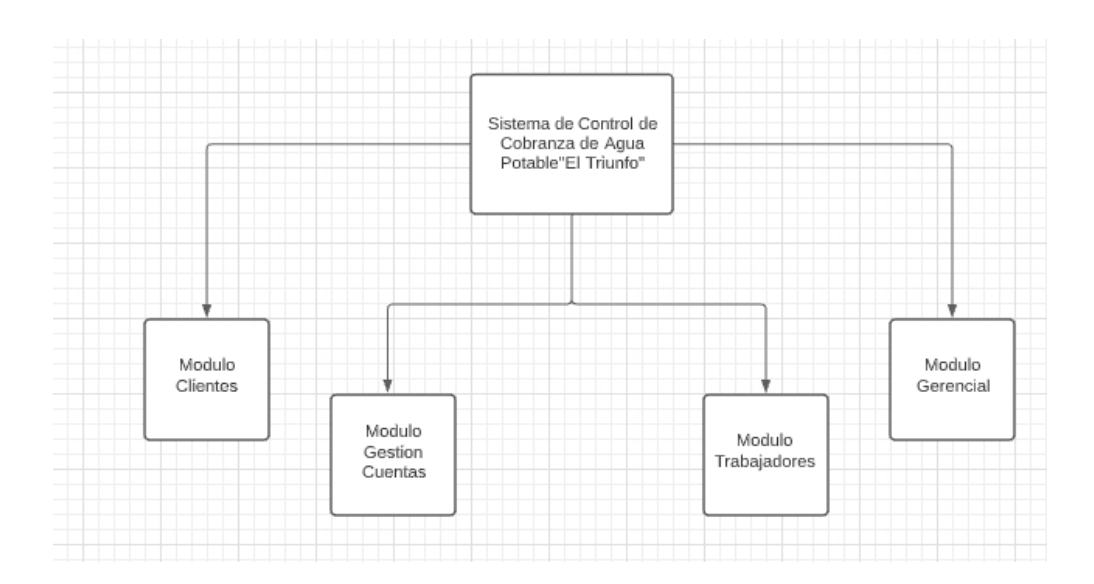

#### **3.7.1** *Módulo gestión de cuentas*

En la figura 17 se pueden visualizar las funciones del módulo encargado de la gestión de cuentas, la cual muestra las funciones más importantes del sistema.

#### <span id="page-39-0"></span>**Figura 18**

*Diagrama módulo gestión cuentas.*

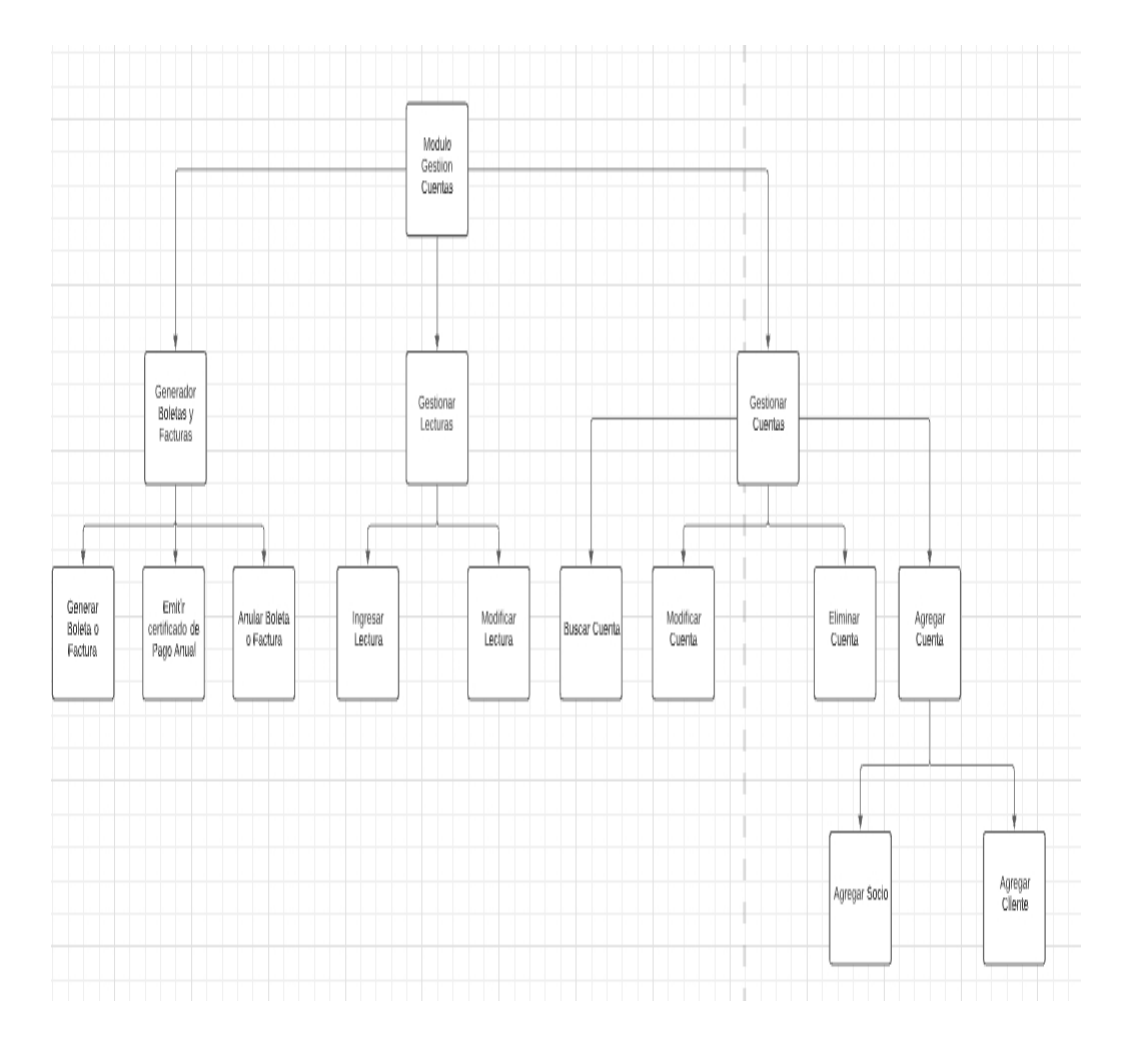

# **3.7.2** *Módulo trabajador*

En la figura 18 se puede visualizar las funciones del módulo trabajadores, tiene por finalidad manejar órdenes de trabajos y registrar si fueron realizadas. Por lo tanto, en este módulo se organizan las tareas actividades que realizan los trabajadores de la junta administradora de agua potable el "Triunfo".

<span id="page-40-0"></span>*Módulos trabajadores.*

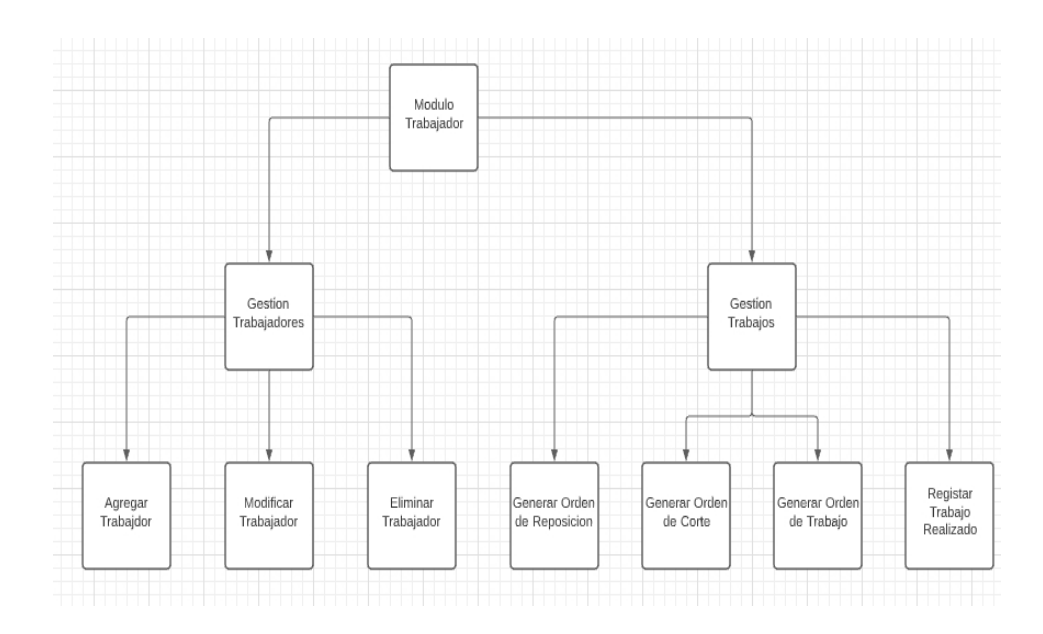

# **3.7.3** *Módulo gerencial*

En la Figura 19 se pueden visualizar las funciones solo de gerencia, por lo tanto, planificar estadísticas de la junta administradora de agua potable el "Triunfo", también organizar una cuenta de gastos que se planificara diariamente.

# <span id="page-40-1"></span>**Figura 20**

*Diagrama módulo gerencial.*

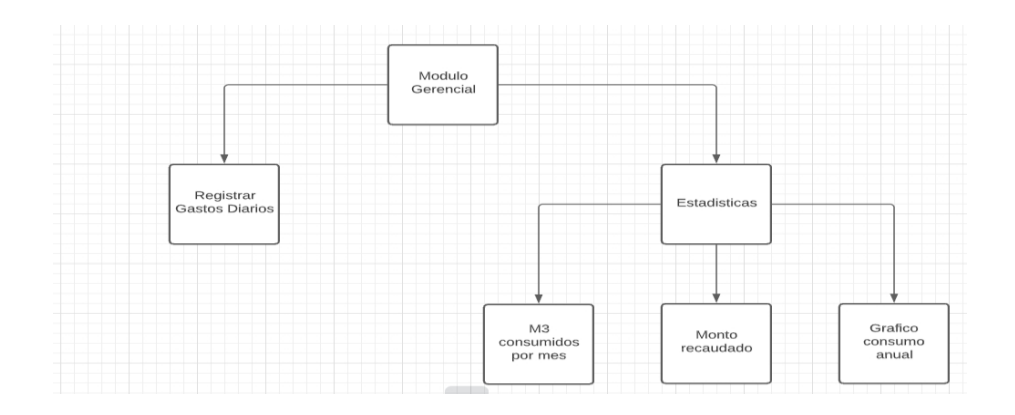

# **3.7.4** *Módulo clientes*

Finalmente, en la figura 20 se puede visualizar las funciones de los módulos clientes y lo que estos pueden realizar, ellos puedan revisar sus estados de cuenta.

<span id="page-41-0"></span>Diagrama Módulo clientes.

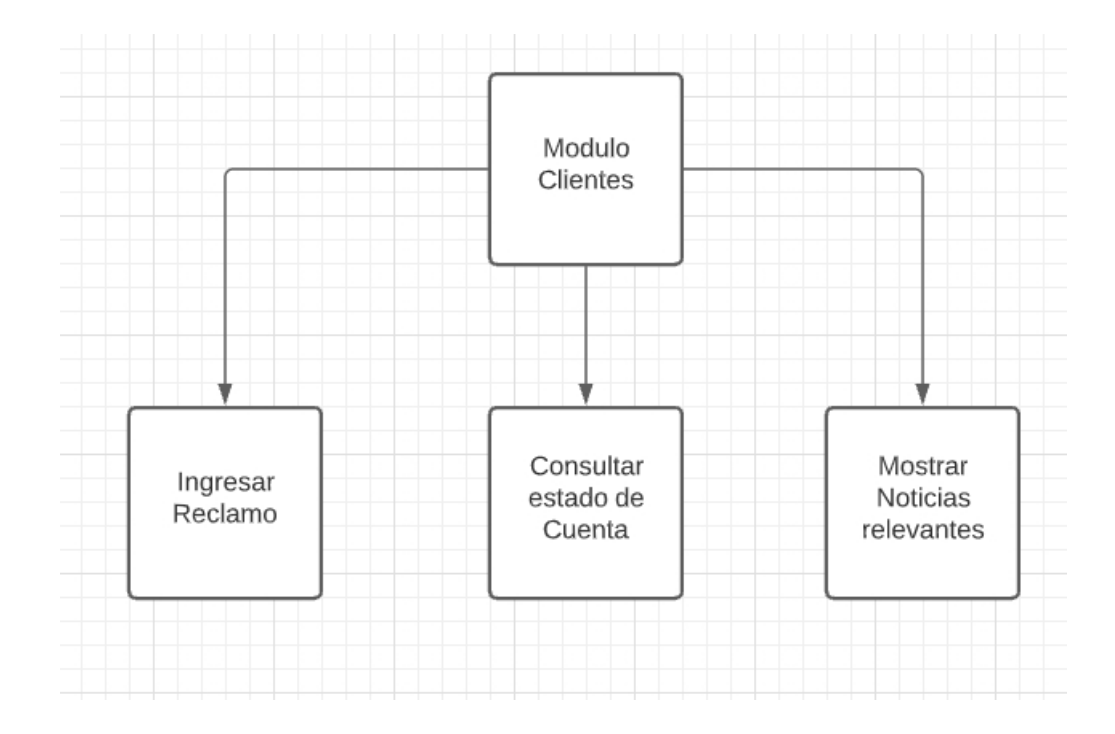

# **Capítulo IV**

#### **4. Conclusiones y Recomendaciones**

#### **4.1 Conclusiones**

- Comunicación entre el cliente y el programador. La capacidad de establecer requisitos funcionales e historias de usuario simplifica el modelado de diagramas entidad-relación y casos de uso en los que se producen interacciones de usuario del sistema de base de datos.
- De esta manera, se ha desarrollado la implementación del diseño del sistema propuesto, asegurando que el sistema de recolección satisfaga las necesidades de las personas.
- El establecimiento del sitio web y la implementación de la aplicación móvil realizada es un aporte importante para el desarrollo de la Junta Administradora del Agua potable "El Triunfo", con el fin de establecer un sistema de cobranza de agua ágil y funcional.

## **4.2 Recomendaciones**

- Utilizar las historias de usuario para el desarrollo de los diferentes proyectos, siendo un método usado en las metodologías agiles para el levantamiento de las ERS. Con la finalidad de que el proyecto sea satisfaciendo las necesidades del cliente.
- Cree un manual completo para su sistema, ya que será de gran ayuda para quienes no tengan conocimientos técnicos. Esto hace que cada operación, incluidas las capturas de pantalla, sea más clara.
- Con base en la información recopilada y procesada de diversas fuentes, las principales características del sistema de recolección de agua potable se pueden analizar y explicar completamente.

#### **Bibliografía**

- Chalarca, D. T. (2013). Desarrollo de una aplicación web para el montaje de una mesa quirúrgica en el área de traumatología. *Revista de Investigación, Desarrollo e Innovación*, *4*(1), 32-44. Recuperado 11 de octubre de 2021, de<https://doi.org/10.19053/20278306.2124>
- Coba, A., & Roberto, J. (s. f.). Recuperado 16 de octubre de 2021.*Diseño e implementación de una aplicación móvil para el proceso de reservación de habitaciones en el hostal quinta sur.* 109.
- *Dart de Google: Una introducción al lenguaje Dart*. (s. f.). IONOS Digital guide. Recuperado 15 de agosto de 2021, de [https://www.ionos.es/digitalguide/paginas-web/desarrollo-web/lenguaje](https://www.ionos.es/digitalguide/paginas-web/desarrollo-web/lenguaje-de-programacion-dart-de-google/)[de-programacion-dart-de-google/](https://www.ionos.es/digitalguide/paginas-web/desarrollo-web/lenguaje-de-programacion-dart-de-google/)
- Gongora Smith, A. (2016). *Aplicación en plataforma Android para la visualización de datos en tiempo real del SCADA SAINUX*. Recuperado 18 de agosto de 2021, de<https://repositorio.uci.cu/jspui/handle/123456789/7853>
- Iribarren Bustince, S. (2021). *Sistema integral de gestión de productos, incluyendo el proceso de producción, para una empresa de materiales metálicos.* Recuperado 19 de agosto de 2021, de [https://academica](https://academica-e.unavarra.es/xmlui/handle/2454/40078)[e.unavarra.es/xmlui/handle/2454/40078](https://academica-e.unavarra.es/xmlui/handle/2454/40078)
- Lema Inga, J. A. (2017). *Sitio Web Móvil para el pago de planillas del consumo de agua potable de la empresa Montague del cantón Montalvo*. Recuperado 15 de agosto de 2021, de <https://dspace.uniandes.edu.ec/handle/123456789/6112>
- Letelier, P., & Penadés, M. C. (2006, abril 15). *Metodologías ágiles para el desarrollo de software: Extreme Programming (XP)* [Artículo]. Recuperado 20 de agosto de 2021, de www.cyta.com.ar/ta0502/v5n2a1.htm; Técnica Administrativa issn:1666- 1680.<https://www.cyta.com.ar/ta0502/v5n2a1.htm>
- LOBO, E. J. R. (s. f.). Recuperado 25 de agosto de 2021. *Curso práctico de MySQL*. Universo dos Libros Editora.
- Luna, F., Millahual, C. P., & Iacono, M. (2018). Recuperado 27 de agosto de 2021.*PROGRAMACION WEB Full Stack 12 - Sitios multiplataforma con Bootstrap: Desarrollo frontend y backend - Curso visual y práctico*. RedUsers.
- Minera, F. (2008). Recuperado 28 de agosto de 2021.*Curso de programación PHP*. USERSHOP.
- Mistry, R., & Misner, S. (2010). *Introducing Microsoft SQL Server 2008 R2*. Microsoft Press. Recuperado 28 de agosto de 2021, de <https://lib.hpu.edu.vn/handle/123456789/29885>
- Molina Ávila, A. A., & Coello Carrión, L. A. (2019). *Desarrollo de un software en ambiente Web para la automatización de reportes, control y seguimiento de casos de acoso escolar generados en la Unidad Educativa Quince de Octubre del Cantón Naranjal.* Recuperado 29 de agosto de 2021, de <http://repositorio.ug.edu.ec/handle/redug/45149>
- Monzalve Espín, A. L., & Vergara Brito, J. X. (2016). *Implementación de un sistema de facturación en la junta de agua potable de la parroquia El Tingo La Esperanza*. Recuperado 29 de agosto de 2021, de <http://repositorio.utc.edu.ec/handle/27000/3698>
- Ortegón, E., Pacheco, J. F., & Prieto, A. (2005). *Metodología del marco lógico para la planificación, el seguimiento y la evaluación de proyectos y programas*. Naciones Unidas, CEPAL, Inst. Latinoamericano y del Caribe de Planificación Económica y Social. Recuperado 29 de agosto de 2021, de<http://www.cepal.org/publicaciones/Ilpes/0/LCL2350P/manual42.pdf>
- Penadés, M. C., & Torres, P. O. L. (2006). Recuperado 30 de agosto de 2021.Métodologías ágiles para el desarrollo de software: Extreme Programming (XP). *Técnica administrativa*, *5*(26), 1.
- Pérez Rodríguez, Y., & Coutín Domínguez, A. (2005). Recuperado 15 de agosto de 2021. La gestión del conocimiento: Un nuevo enfoque en la gestión empresarial. *ACIMED*, *13*(6), 0-0.
- *¿Qué es un diagrama entidad-relación? | Lucidchart*. (s. f.). Recuperado 15 de agosto de 2021, de [https://www.lucidchart.com/pages/es/que-es-un](https://www.lucidchart.com/pages/es/que-es-un-diagrama-entidad-relacion)[diagrama-entidad-relacion](https://www.lucidchart.com/pages/es/que-es-un-diagrama-entidad-relacion)
- René Ávila Carillo, C. J., & Amaya Sánchez, K. J. (2016). *Desarrollo de aplicación para dispositivos móviles inteligentes orientada al desarrollo de habilidades matemáticas «Derivador FX»* [Other, Universidad de San Carlos de Guatemala]. Recuperado 15 de agosto de 2021, de <https://portal.ingenieria.usac.edu.gt/>
- Rivera Freire, W. W., & Álvarez Rivera, R. C. (2004). *Metodología para la Conversión del Modelo Entidad Relación al Modelo Orientado a Objetos*. Recuperado 15 de agosto de 2021, de <https://repositorio.uta.edu.ec:8443/jspui/handle/123456789/372>
- Rodríguez, C. D. (2015). Recuperado 15 de agosto de 2021. *DESARROLLO DE UNA APLICACIÓN WEB QUE PERMITE QUE LAS MICROEMPRESAS COMERCIALES CONOZCAN SU PUNTO DE EQUILIBRIO Y ESTADO DE RESULTADOS MENSUALES PARA LA TOMA DE DECISIONES*. 63.
- Sommerville, I. (s. f.). Recuperado 15 de agosto de 2021. *Ingeniería de Software*. 94.

# Anexos